# **User manual** Smart ultra 7

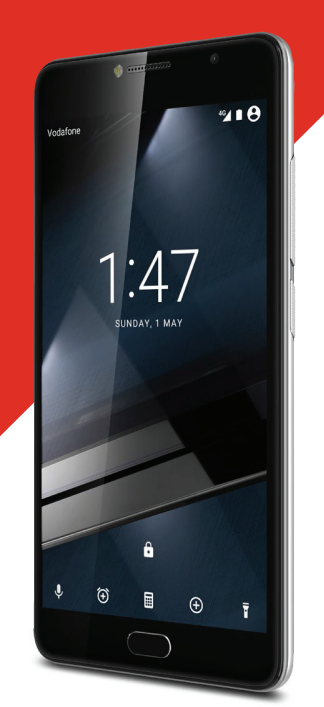

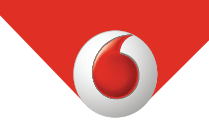

حقوق النشر © لعام ۲۰۱٦ لصالح شركة Group Vodafone. Vodafone وشعارات Vodafone هي علامات تجارية لشركة Group Vodafone. قد تكون جميع أسماء المنتجات أو الشركات المذكورة في هذا المستند علامات تجارية لأصحابها المعنيين.

VFD 700

CJA28PAVDAYA

# جدول المحتويات

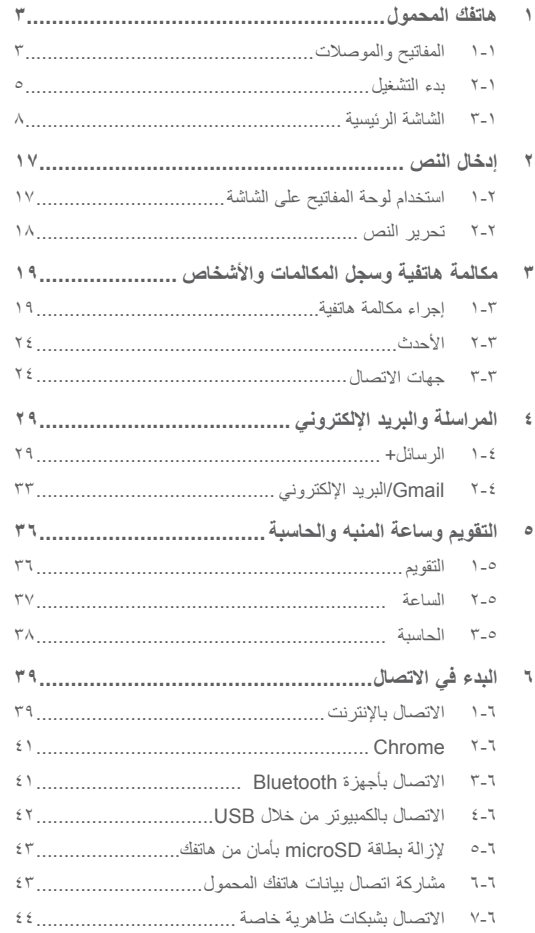

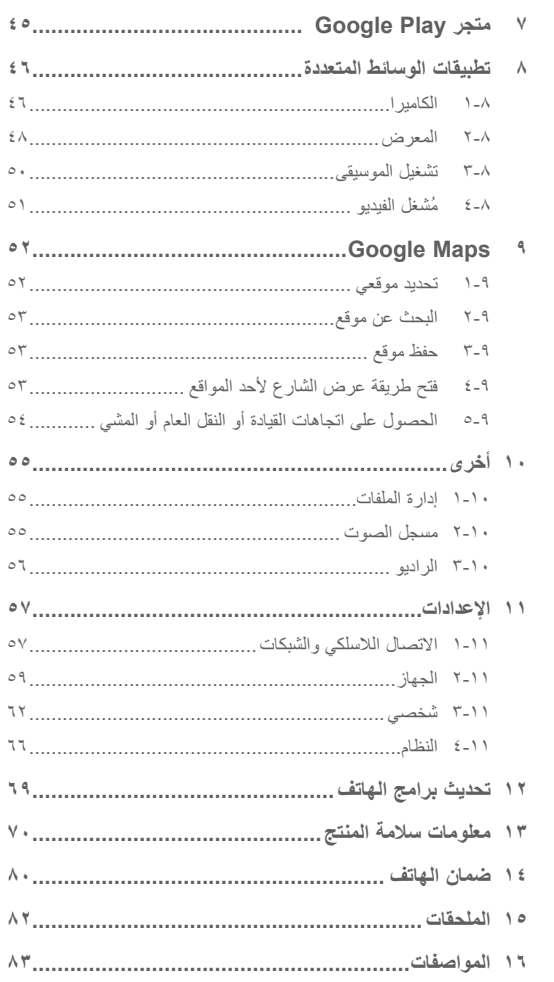

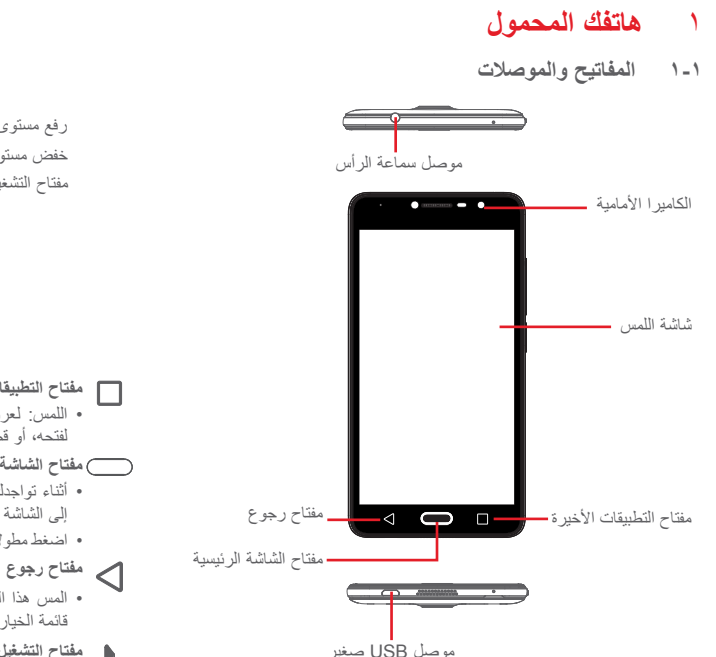

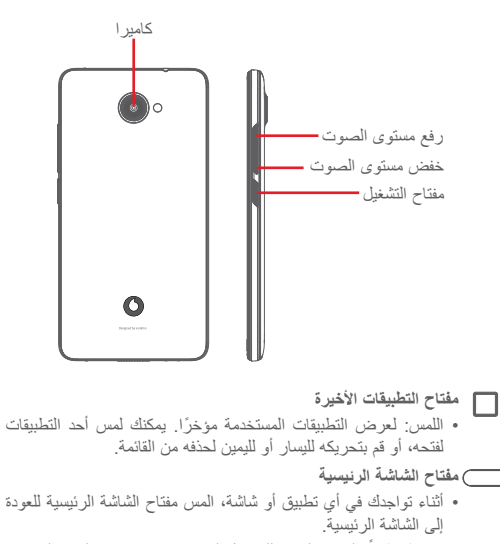

- اضغط مطولا على هذا المفتاح للوصول إلى Google Now والبحث الصوتي.
	-
- المس هذا المفتاح للرجوع إلى الشاشة السابقة، أو إغلاق مربع الحوار أو قائمة الخيارات أو لوحة الإخطارات، وما إلى ذلك.
	- **مفتاح التشغيل**
	- الضغط: لتنشيط شاشة القفل/الشاشة.
		- ضغطة طويلة:

لعرض القائمة المنبثقة للاختيار من بين **إيقاف التشغيل وإعادة التشغيل ووضع الطائرة**.

لكتم صوت الرنين وتبديل وظائف الاهتزاز.

التشغيل.

- اضغط مطولاً على مفتاح ا**لتشغيل** ومفتاح **خفض مستوى الصوت** لالتقاط لقطة شاشة.
	- **مفاتيح مستوى الصوت**
- أثناء إجراء المكالمة، تقوم هذه المفاتيح بضبط مستوى صوت السماعة أو سماعة الرأس.
- في وضع الموسيقى/الفيديو/البث، تقوم هذه المفاتيح بضبط مستوى صوت الوسائط.
	- في الوضع العام، تقوم هذه المفاتيح بضبط مستوى صوت نغمة الرنين.
		- كتم صوت نغمة رنين مكالمة واردة.

- **۲-۱ بدء التشغيل**
	- **۱-۲-۱ إعداد**

**فك الغطاء الخلفي أو تركيبه**

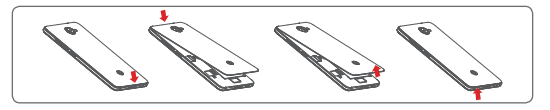

**إدخال بطاقة SIM أو إزالتها**

يجب عليك إدخال بطاقة SIM لإجراء المكالمات الهاتفية.

يجب إيقاف تشغيل الهاتف قبل إزالة بطاقة SIM أو إزالتها.

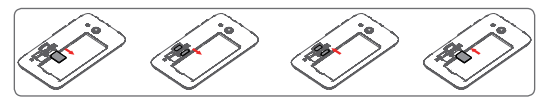

ضع بطاقة SIM في الحيز المخصص لها بحيث يكون اتجاه الشريحة الإلكترونية للأسفل. تأكد من إدخالها بطريقة صحيحة. لإخراج بطاقة SIM، اضغط عليها وقم بتحريكها للخارج.

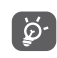

لا يدعم هاتفك سوى بطاقات SIM صغيرة الحجم. لا تحاول إدخال بطاقات SIM من أنواع أخرى مثل بطاقات mini أو nano، وإلا فقد يتعرض هاتفك للتلف.

**إدخال بطاقة microSD أو إزالتها**

يجب إيقاف تشغيل الهاتف قبل إدخال بطاقة microSD أو إزالتها.

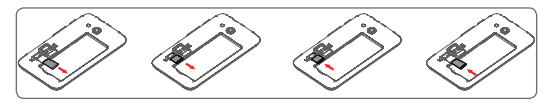

ضع بطاقة MicroSIM بحيث يكون اتجاه الشريحة الإلكترونية للأسفل، ثم مررها لتثبت في حيزها. تأكد من إدخالها بطريقة صحيحة. لإزالة بطاقة MicroSD، اضغط عليها برفق واسحبها للخارج.

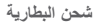

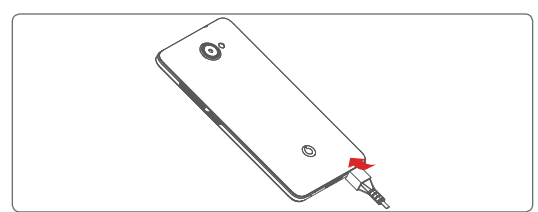

لشحن البطارية، قم بتوصيل الشاحن بالهاتف ومقبس التيار الكهربائي. ويمكنك ً أيضا شحن الهاتف عبر كبل USB.

يحتوي هاتفك على بطارية مدمجة، ومن ثم لا يمكن إزالتها. يحظر ً تماما على أي شخص غير مصرح له فك الهاتف. لتقليل الطاقة ৢঌ৾ المفقودة، افصل الشاحن من القابس عندما يتم شحن البطارية بالكامل. لتقليل استهلاك طاقة الهاتف قم بإيقاف تشغيل Fi-Wi، أو GPS، أو Bluetooth أو التطبيقات التي تعمل في الخلفية عند عدم الحاجة إلى ذلك. من خلال "الإعدادات"، يمكنك ً أيضا خفض سطوع الشاشة، وتقليل المدة التي تنتقل بعدها الشاشة إلى وضع السكون.

## **۲-۲-۱ تشغيل الهاتف**

اضغط مع الاستمرار على مفتاح **التشغيل** حتى يتم تشغيل الهاتف. سوف يستغرق بضع ثوان قبل أن تضيء الشاشة. قم بفتح قفل الهاتف (عن طريق التمرير أو إدخال رقم التعريف وانِ فبل أن نصيء الساسه. فم بعنح فعل الهانف (عن طريق النمرير أو إنخال رقم النعريف<br>لشخصـي (PIN) أو كلمة المرور أو النمط) إذا كان ضرورياً وقم بالتأكيد. بعد ذلك ستظهر لك الشاشة الرئيسية. إذا كنت لا تعرف رمز PIN أو نسيته، فاتصل بمشغل الشبكة. لا تترك رمز PIN مع هاتفك. قم بحفظ هذه المعلومة في مكان آمن عندما لا تكون قيد الاستخدام. **إعداد هاتفك للمرة الأولى** في المرة الأولى التي تقوم فيها بتشغيل الهاتف، سيطلب منك إعداد الخيارات التالية: اللغة وبيانات الهاتف المحمول وحساب Google والتاريخ والوقت، إلخ. .۱ حدد لغة الهاتف، ثم المس **.** .۲ **أدخل بطاقة SIM** أو تجاوز ذلك. .۳ **اختر شبكة Fi-Wi،** ثم المس **التالي.** .٤ قم بإعداد **التاريخ والوقت**، ثم المس **التالي**. .٥ أدخل **اسمك**، ثم المس **التالي**. .٦ قم ب**إعداد البريد الإلكتروني**، ثم المس **التالي**. .۷ **قم بحماية الهاتف**، من خلال تعيين قفل شاشة الآن أو لمس **ٍ تخط** للانتقال إلى الإعداد

- التالي.
	- .۸ حدد **خدمات Google**، بعد الانتهاء، ثم المس **التالي.**
		- .۹ **أذونات التطبيق**، ثم المس **التالي**.
		- .۱۰ **تحسين التجربة**، ثم المس **التالي.**
		- .۱۱ حدد **تلميحات المساعدة**، ثم المس **التالي**.

عند اكتمال تهيئة جميع الخيارات الأخرى (**التاريخ والوقت، أذونات التطبيق**، وما إلى ذلك)، سيكتمل إعداد جهازك.

إذا قمت بتشغيل الهاتف دون تركيب بطاقة SIM، فسيظل بإمكانك الاتصال بشبكة Fi-Wi لتسجيل الدخول إلى حساب Google واستخدام بعض الميزات.

## **۳-۲-۱ إيقاف تشغيل الهاتف**

اضغط مع الاستمرار على مفتاح **التشغيل** من الشاشة الرئيسية إلى أن تظهر خيارات الهاتف، ثم حدد **إيقاف التشغيل**.

## **۳-۱ الشاشة الرئيسية**

في الشاشة الرئيسية، عادة ما تظهر مجموعة رموز أسفل أية صفحة رئيسية تفتحها. ويتضمن هذا أيضًا علامة تبويب التطبيق، التي تعرض جميع تطبيقاتك المتاحة.

من خلال لمس مفتاح **الرئيسية** يمكنك الانتقال إلى الشاشة الرئيسية الأولى، ويمكنك تخصيص جميع شاشاتك الرئيسية من خلال إضافة التطبيقات والاختصارات وواجهات المستخدم المفضلة إليها.

**شريط الحالة**

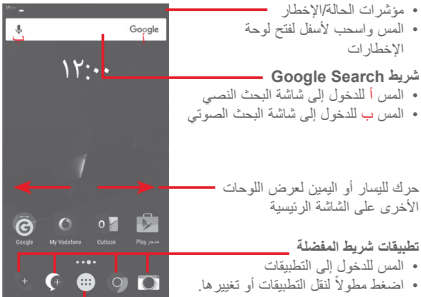

**علامة تبويب التطبيق**

• المس لفتح جميع التطبيقات

تمتد الشاشة الرئيسية على أي من جانبي الشاشة للسماح بمساحة أكبر لإضافة التطبيقات<br>-والاختصارات وما إلى ذلك. ّحرك الشاشة الرئيسية ً أفقيا إلى اليسار واليمين للحصول على عرض كامل للشاشة الرئيسية. تشير النقطة البيضاء الموجودة في الجزء الأسفل من الشاشة إلى الشاشة التي تقوم بعرضها.

**۱-۳-۱ استخدام شاشة اللمس اللمس**  لفتح أحد التطبيقات، المسه بإصبعك. **الضغط َّ المطول**  اضغط مطولاً على الشاشة الرئيسية للوصول إلى الخيارات المتاحة لضبط الخلفية أو إضافة واجهات مستخدم. **السحب**  ضغط مطولاً على أي عنصر لسحبه إلى موقع أخر. **التمرير/التحريك**  حرك الشاشة للتمرير لأعلى ولأسفل عبر القوائم والصور وصفحات الويب، إلخ. **النقر**  مماثل للتحريك، لكن النقر يؤدي إلى التحرك بسرعة.

**التدوير**  تغيير اتجاه الشاشة ً تلقائيا من الوضع الرأسي إلى الوضع الأفقي عن طريق تدوير الهاتف بالجانب.

## **۲-۳-۱ شريط الحالة**

من شريط الحالة، يمكنك عرض ٍكل من حالة الهاتف (على الجانب الأيمن) ومعلومات الإخطار (على الجانب الأيسر).

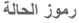

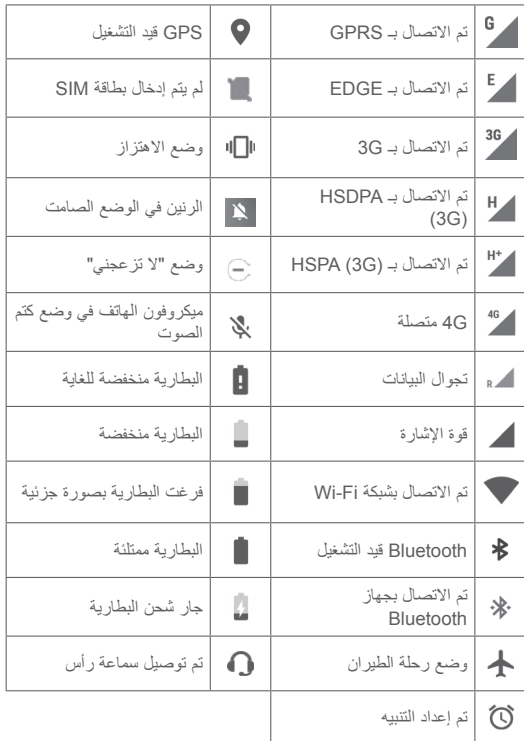

**رموز الإخطار**

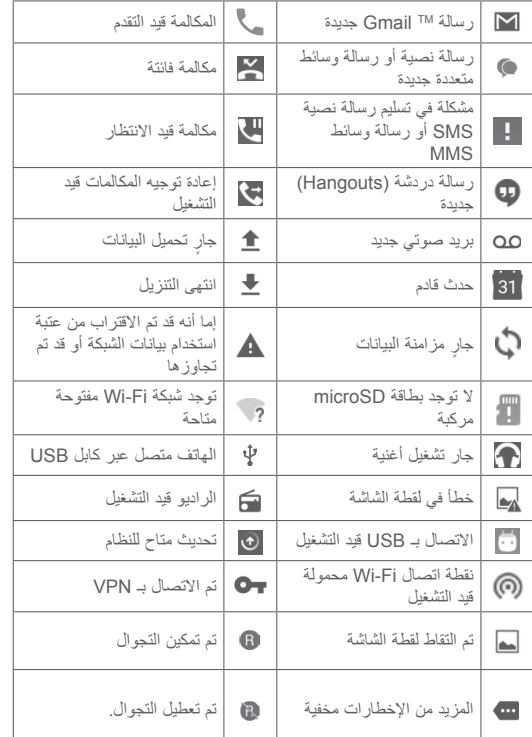

## **لوحة الإخطارات**

المس واسحب لأسفل وصولاً إلى شريط الحالة لفتح لوحة الإعدادات السريعة واسحب لأسفل مرة أخرى لفتح لوحة الإعدادات السريعة. المسها واسحبها لأعلى لإغلاقها. من لوحة الإخطارات، يمكنك فتح العناصر والتذكيرات الأخرى المحددة برموز الإخطار أو عرض معلومات الخدمة اللاسلكية.

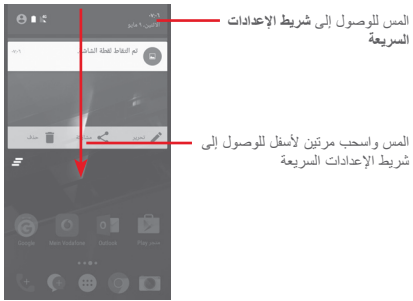

المس أحد الإخطارات وحركه إلى الجانب لحذفه.

المس الرمز لمسح جميع الإخطارات القائمة على الأحداث (ستظل الإخطارات الجارية الأخرى المستمرة موجودة).

المس ثم رمز الإعدادات للوصول إلى **الإعدادات**.

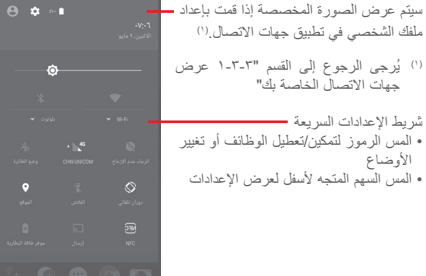

## **۳-۳-۱ شريط البحث**

يوفر الهاتف وظيفة البحث التي يمكن استخدامها للعثور على المعلومات المطلوبة على هاتفك أو في تطبيقاتك أو على الويب.

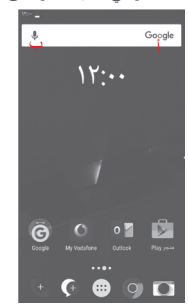

**أ البحث حسب النص**

- المس شريط البحث من الشاشة الرئيسية.
- أدخل النص/العبارة التي تريد البحث عنها.
- المس على لوحة المفاتيح إذا كنت ترغب في البحث على الويب.
	- **ب البحث حسب الصوت**
	- المس من شريط البحث لعرض شاشة مربع الحوار.
- انطق الكلمة/الجملة التي تريد البحث عنها. ستظهر قائمة بنتائج البحث لكي تختار منها.

## **٤-۳-۱ قفل/إلغاء قفل الشاشة**

لحماية هاتفك وخصوصيتك، يمكنك قفل شاشة الهاتف بالعديد من الأنماط أو رقم التعريف الشخصي (PIN (أو كلمة مرور وما إلى ذلك، من خلال **الإعدادات > الأمان > قفل الشاشة**.

**لإنشاء نمط إلغاء قفل الشاشة** (اتبع التعليمات الظاهرة على الشاشة)

- المس **الإعدادات > الأمان > قفل الشاشة > نمط.**
	- أدخل النمط الخاص بك.

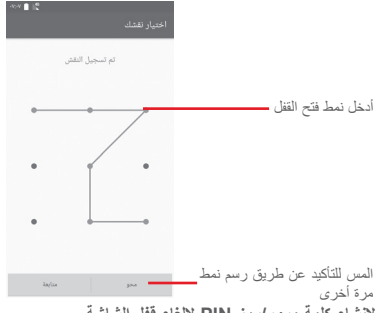

**لإنشاء كلمة مرور/رمز PIN لإلغاء قفل الشاشة**

- المس **الإعدادات > الأمان > قفل الشاشة > PIN** أو **كلمة المرور.**
	- قم بتعيين رمز PIN أو كلمة المرور الخاصة بك.

#### **لقفل شاشة الهاتف**

اضغط على مفتاح **التشغيل** مرة واحدة لقفل الشاشة.

#### **لإلغاء قفل شاشة الهاتف**

اضغط على مفتاح **التشغيل** مرة واحدة لإضاءة الشاشة، أو اسحب نمط فتح القفل الذي أنشأته، أو أدخل PIN أو كلمة المرور لفتح قفل الشاشة.

إذا اخترت **التمرير** كقفل للشاشة، فيمكنك التمرير لأعلى لإلغاء قفل الشاشة والتمرير لليسار للوصول إلى الكاميرا والتمرير لليمين للوصول إلى الهاتف.

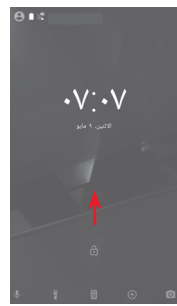

**٥-۳-۱ تخصيص الشاشة الرئيسية**

**إضافة تطبيق أو عنصر واجهة مستخدم**

لمس علامة تبويب التطبيق (:::)، ثم اضغط مطولاً على التطبيق لتنشيط وضع النقل، واسحب العنصر إلى أية شاشة رئيسية.

## **إضافة ضبط موقع تطبيق أو عنصر واجهة مستخدم**

ضغط مطولاً على العنصر الذي تريد إعادة ضبط موقعه لتنشيط وضع النقل، ثم اسحب العنصر إلى الوضع المرغوب، ثم حرره. يمكنك نقل العناصر على الشاشة الرئيسية وشريط المفضلة. اضغط على الرمز الموجود على الحافة اليمنى أو اليسرى للشاشة لسحب العنصر إلى شاشة رئيسية أخرى.

#### **إزالة**

اضغط مطولاً على العنصر المطلوب إزالته لتنشيط وضع النقل، ثم اسحب العنصر إلى أعلى رمز **إزالة**، ثم حرره بعدما يتحول لون العنصر إلى الأحمر.

## **إنشاء مجلدات**

لتحسين تنظيم التطبيقات والاختصارات على الشاشة الرئيسية وشريط المفضلة، يمكنك إضافتها إلى مجلد عن طريق تجميع أحد العناصر فوق الآخر. لإعادة تسمية مجلد، قم بفتحه ولمس شريط عنوان المجلد لإدخال الاسم الجديد.

## **تخصيص خلفية شاشة**

ً على منطقة فارغة في الشاشة الرئيسية أو انتقل إلى **الإعدادات >**  اضغط مطولا **الشاشة > الخلفية** لتخصيص الخلفية.

## **٦-۳-۱ ضبط مستوى الصوت**

### **استخدام مفتاح مستوى الصوت**

اضغط على مفتاح **مستوى الصوت** لضبط مستوى الصوت. لتنشيط وضع الاهتزاز، اضغط على مفتاح **خفض مستوى الصوت** حتى يهتز الهاتف. اضغط على مفتاح **خفض مستوى الصوت** مرة أخرى لتنشيط الوضع الصامت.

## **استخدام قائمة الإعدادات**

اسحب لأسفل مرتين من لوحة الإخطارات والمس رمز الإعدادات لفتح **الإعدادات**، ثم المس **الصوت والإخطارات**. يمكنك تعيين مستوى صوت المكالمات، والإخطارات، والنظام، وما إلى ذلك وفقًا لتفضيلاتك.

## ۲ **إدخال النص**

**۱-۲ استخدام لوحة المفاتيح على الشاشة**

**إعدادات لوحة المفاتيح على الشاشة**

المس علامة تبويب التطبيقات من الشاشة الرئيسية، **وحدد الإعدادات > اللغة والإدخال**.

**ضبط اتجاه لوحة المفاتيح على الشاشة**

لف الهاتف إلى الجانب أو بطريقة عمودية لضبط اتجاه لوحة المفاتيح على الشاشة. يمكنك ً أيضا ضبطه بتغيير الإعدادات (انتقل إلى **الإعدادات > الشاشة > عند تدوير الجهاز > تدوير محتويات الشاشة**).

## **۱-۱-۲ لوحة مفاتيح Android**

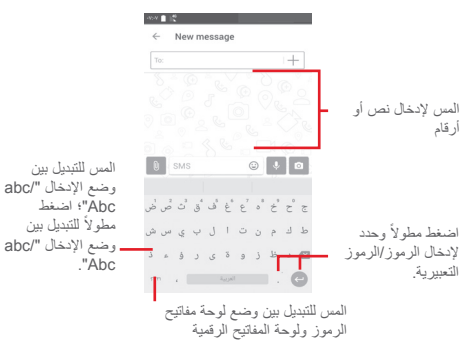

## **۲-۲ تحرير النص**

يمكنك تحرير النص الذي أدخلته.

- اضغط مطولاً على النص الذي تريد تحريره أو المسه مرتين.
	- اسحب علامات التبويب لتغيير التحديد المميز.
- ستظهر الخيارات التالية: **القص والنسخ واللصق والمشاركة** و**تحديد الكل**.

**يمكنك إدخال نص جديد كذلك**

- المس المكان الذي تريد الكتابة فيه، أو اضغط مطولاً على مكان فارغ، وعندئذٍ يومض المؤشر ويتم عرض علامة تبويب زرقاء. اسحب علامة التبويب لتحريك المؤشر.
- إذا قمت بتحديد أي نص، فالمس علامة التبويب لإظهار خيار **لصق** والذي يتيح لك لصق أي نص قمت بنسخه في السابق.

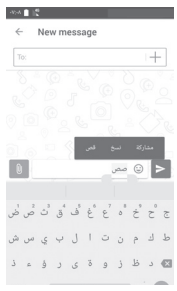

## ۳ **مكالمة هاتفية وسجل المكالمات والأشخاص**

- **۱-۳ إجراء مكالمة هاتفية**
	- **۱-۱-۳ إجراء مكالمة**

لإجراء مكالمة عندما يكون الهاتف نشطًا، انتقل إلى الشاشة الرئيسية ثم المس رمز الهاتف في شريط المفضلة.

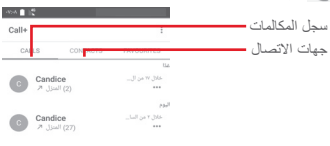

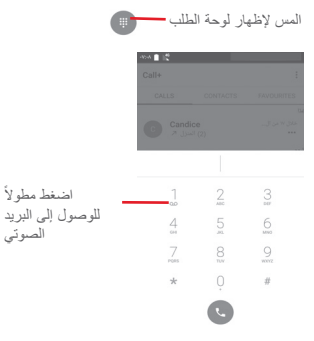

أدخل الرقم الذي تريده من لوحة الطلب مباشرة أو حدد جهة اتصال من **المكالمات** أو **جهات الاتصال** عن طريق لمس علامات التبويب هذه، ثم المس لإجراء المكالمة.

يمكنك حفظ الرقم الذي أدخلته إلى **جهات الاتصال** من خلال لمس وتحديد **إضافة إلى جهات الاتصال**.

إذا ارتكبت خطأ ما، فيمكنك حذف الأرقام غير الصحيحة بلمس .

لإنهاء المكالمة، المس .

### **المكالمات الدولية**

لطلب رقم دولي، اضغط مطولاً على ل لإدخال "+"، ثم أدخل بادئة الاتصال الدولي بالبلد يليها رقم الهاتف بالكامل وفي النهاية المس . **مكالمة طوارئ**

إذا كانت لدى هاتفك تغطية شبكة، فاطلب رقم طوارئ واضغط على المفتاح لإجراء مكالمة طوارئ. تُفلح هذه الطريقة حتى بدون بطاقة SIM وبدون كتابة رمز PIN.

## **۲-۱-۳ الرد على مكالمة أو رفضها**

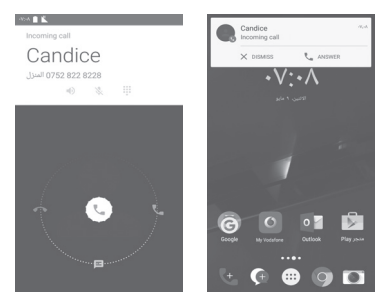

عند تلقي مكالمة، ستظهر نافذة اتصال على الشاشة. يمكنك لمس لرفض المكالمة أو لمس للرد عليها.

لفتح شاشة إجراء مكالمة هاتفية، المس نافذة المكالمة. على شاشة إجراء مكالمة هاتفية، المس

- حرك الرمز لليمين للرد على المكالمة؛
- حرك الرمز لليسار لرفض المكالمة؛

• حرك الرمز لأعلى لرفض المكالمة من خلال إرسال رسالة معدة ً مسبقا. لكتم المكالمات الواردة، اضغط على مفتاح **رفع/خفض مستوى الصوت**.

## **۳-۱-۳ الاتصال بالبريد الصوتي**

توفر الشبكة بريدًا صوتيًا خاصًا بك لتجنب فقد أية مكالمات. فهو يشبه جهاز الرد الآلي الذي يمكنك استخدامه متى شئت.

لاستماع إلى بريدك الصوتي، اضغط مطولا<sup>1</sup> ] على علامة تبويب ا**لهاتف**. لتعيين رقم البريد الصوتي، المس مفتاح ثم المس **الإعدادات > المكالمات > البريد الصوتي.**

إذا تلقيت بريدًا صوتيًا، فسيظهر رمز البريد الصوتي ◘◘ على شريط الحالة. افتح لوحة الإخطارات، ثم المس **بريد صوتي جديد**.

### **٤-۱-۳ أثناء المكالمة**

لضبط مستوى الصوت أثناء المكالمة، اضغط على مفتاح **رفع/خفض مستوى الصوت**.

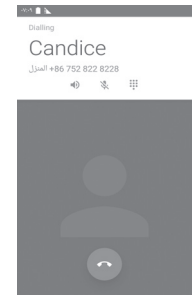

- المس مع الاستمرار المكالمة الحالية. المس هذا الرمز مرة أخرى لاستعادة ш المكالمة.
	- المس لعرض لوحة الطلب.  $\frac{1}{100}$
	- المس لإنهاء المكالمة الحالية.  $\sqrt{2}$
- المس لكتم صوت المكالمة الحالية. المس هذا الرمز مرة أخرى لإلغاء كتم صوت المكالمة.
- المس لتنشيط السماعة الخارجية أثناء المكالمة الحالية. المس هذا الرمز مرة  $\blacklozenge$ أخرى لإلغاء تنشيط السماعة الخارجية.
	- المس لإجراء مكالمة مع جهة اتصال أخرى. ┿

## **٥-۱-۳ إدارة العديد من المكالمات**

باستخدام هذا الهاتف يمكنك التعامل مع العديد من المكالمات في نفس الوقت.

**المكالمات الجماعية (۱)**

يمكنك إعداد مكالمة جماعية.

- الاتصال بأول مشترك في المكالمة الجماعية.
	- المس ثم حدد "إضافة مكالمة".
- أدخل رقم هاتف الشخص الذي تريد إضافته إلى المكالمة الجماعية والمس . يمكنك ً أيضا إضافة مشاركين من **المكالمات** أو **جهات الاتصال**.
	- المس رمز القائمة لبدء مكالمة جماعية.
- أثناء المكالمة الجماعية، المس لإزالة أحد المشتركين أو للتحدث بشكل خاص إلى أحد المشتركين. المس لإزالة أحد المشتركين من المكالمة الجماعية، ثم المس للتحدث بشكل خاص إلى المشترك ووضع مشترك آخر قيد الانتظار.
	- المس لإنهاء المكالمة الجماعية وفصل جميع المتصلين.

### **٦-۱-۳ إعدادات الاتصال+**

من شاشة الهاتف، المس مفتاح ، ثم حدد **الإعدادات**، حيث تكون الخيارات التالية متاحة:

## **• البريد الصوتي**

- **الخدمة** لفتح مربع حوار حيث يمكنك تحديد خدمة البريد الصوتي الخاصة بالشبكة أو أي خدمة أخرى.
- **إعداد** إذا كنت تستخدم خدمة البريد الصوتي الخاصة بالشبكة، فإن ذلك يؤدي لفتح مربع حوار حيث يمكنك إدخال رقم الهاتف لاستخدامه للاستماع إلى البريد الصوتي وإدارته.
	- **الصوت** المس لتحديد صوت الإخطارات. **اهتزاز** حدد خانة الاختيار لتمكين الاهتزاز عند توصيل المكالمة.

## • **أرقام الطلب الثابت**

رقم الطلب الثابت (FDN (هو نمط خدمة خاص ببطاقة SIM، حيث يتم تقييد المكالمات الصادرة إلى مجموعة من أرقام الهاتف. تتم إضافة تلك الأرقام إلى قائمة رقم الطلب الثابت. الاستعمال الشائع لرقم الطلب الثابت يكون من قبل الوالدين لتقييد أرقام الهاتف التي يستطيع أطفالهم الاتصال بها.

ولأسباب خاصة بالأمان، سيطلب منك تمكين رقم الطلب الثابت (FDN (عن طريق إدخال رقم ۲PIN الخاص ببطاقة SIM الذي عادة ما يتم الحصول عليه من مزود الخدمة الخاص بك أو من مصنع بطاقة SIM.

> • **وسائل المساعدة على السمع** حدد خانة الاختيار لتمكين وسائل المساعدة على السمع.

## • **خفض الضوضاء** حدد خانة الاختيار لخفض الضوضاء في الخلفية أثناء المكالمات. • **إعادة توجيه المكالمات** المس لتهيئة طريقة إعادة توجيه المكالمات بصورة دائمة، أو عند الانشغال عن عدم الرد أو تعذر الوصول. • **حظر المكالمات** يمكن تنشيط أو إلغاء تنشيط حظر المكالمات للمكالمات الصادرة والواردة. الخيارات الأخرى هي: **كل المكالمات الصادرة** يتم حظر كل المكالمات الصادرة. **المكالمات الدولية الصادرة** يتم حظر المكالمات الدولية الصادرة. **الدولية باستثناء بلدي** يتم حظر المكالمات الدولية الصادرة ما عدا المكالمات المتجهة إلى بلد الاشتراك. **كل المكالمات الواردة** يتم حظر كل المكالمات الواردة. **المكالمات الواردة أثناء التجوال** يتم حظر المكالمات الواردة عند التواجد خارج البلد.

- **إلغاء الكل** إلغاء تنشيط حظر كل المكالمات. **تغيير كلمة سر الحظر** لتغيير كلمة مرور الحظر الأصلية لتنشيط حظر المكالمات.
	- **إعدادات إضافية**
- **معرف المتصل** لفتح مربع حوار حيث يمكنك ضبط ما إذا كان رقم الهاتف ً معروضا عند إجراء الاتصالات أم لا.
	- **انتظار المكالمات** حدد خانة الاختيار لإخطارك بالمكالمات الجديدة الواردة.

## **الأصوات والاهتزاز**

تهيئة إعدادات الأصوات والاهتزاز في النظام

## **الاستجابات السريعة**

لتعديل الاستجابات السريعة في المكالمات الواردة.

## **۲-۳ الأحدث**

يمكنك عرض محفوظات المكالمات عن طريق لمس من شاشة الهاتف لعرض محفوظات المكالمات.

المس جهة اتصال أو رقمًا لعرض المعلومات أو المزيد من العمليات.

يمكنك عرض معلومات مفصلة عن المكالمة أو إجراء مكالمة جديدة أو إرسال رسائل إلى جهة اتصال أو إلى رقم، أو إضافة أرقام إلى **جهات الاتصال** (متاح فقط لأرقام الهواتف غير المحفوظة)، وما إلى ذلك.

المس الصورة لفتح لوحة الاتصال السريع.

لمحو ذاكرة المكالمات بالكامل، المس مفتاح من شاشة الهاتف، ثم المس **محو محفوظات المكالمات.**

## **۳-۳ جهات الاتصال**

يمكنك عرض جهات الاتصال وإنشاؤها في هاتفك ومزامنتها مع جهات اتصال Gmail أو التطبيقات الأخرى على الويب أو في هاتفك.

## **۱-۳-۳ عرض جهات الاتصال الخاصة بك**

للوصول إلى تطبيق **جهات الاتصال**، المس علامة تبويب التطبيق من الشاشة الرئيسية، ثم حدد **جهات الاتصال**.

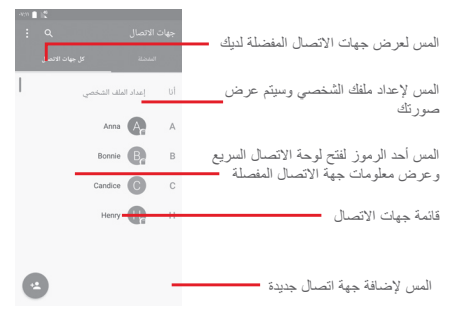

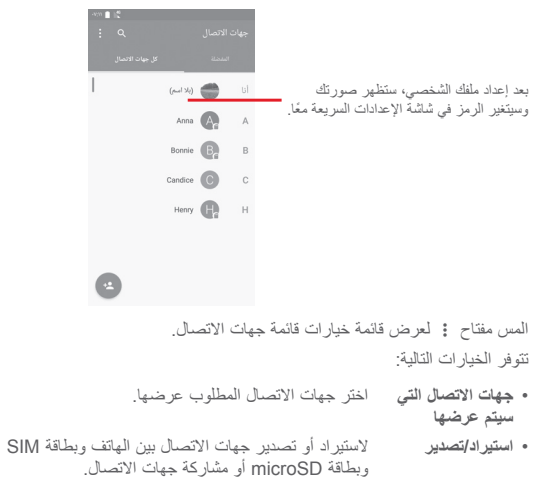

- **الحسابات** لإدارة إعدادات المزامنة لحسابات مختلفة.
	- **الإعدادات** لفتح إعدادات عرض جهات الاتصال.

## **۲-۳-۳ إضافة جهة اتصال**

المس علامة تبويب "التطبيق" من الشاشة الرئيسية، وحدد **جهات الاتصال**، ثم المس الرمز من قائمة جهات الاتصال لإنشاء جهة اتصال جديدة.

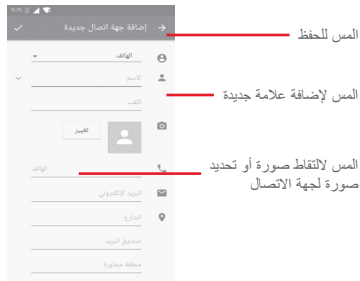

عند الانتهاء، المس للحفظ.

للخروج دون حفظ، يمكنك لمس ، ثم لمس **تجاهل التغييرات.**

### **إضافة إلى/إزالة من المفضلة**

لإضافة جهة اتصال إلى التفضيلات، يمكنك لمس جهة اتصال لعرض التفاصيل ثم لمس لإضافة جهة اتصال إلى المفضلة. لإزالة جهة اتصال من التفضيلات، المس على شاشة تفاصيل جهة الاتصال.

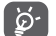

لا يمكن إضافة سوى جهات الاتصال الخاصة بالهاتف والحساب إلى

التفضيلات.

## **۳-۳-۳ تحرير جهات الاتصال**

لتحرير معلومات جهة الاتصال، المس مفتاح في شاشة تفاصيل جهات الاتصال.**.** عند الانتهاء، المس .

**تغيير رقم الهاتف الافتراضي لجهة اتصال**

سيتم عرض رقم الهاتف الافتراضي (الرقم الذي يكون له الأولوية عند الاتصال أو إرسال رسالة) ً دائما تحت اسم جهة الاتصال.

لتغيير رقم الهاتف الافتر اضي، اضغط مطولاً على الرقم الذي تريد إعداده كرقم افتراضي من شاشة تفاصيل جهة الاتصال، ثم حدد **ضبط القيم الافتراضية**. سيظهر بعد الرقم.

هذا الاختيار متاح فقط عندما يكون لجهة الاتصال أكثر من رقم واحد.

## **حذف جهة اتصال**

لحذف جهة اتصال، المس ، ثم المس **حذف** من شاشة (تفاصيل) جهة الاتصال.

تتم ً أيضا إزالة جهة الاتصال التي قمت بحذفها من التطبيقات الأخرى الموجودة على الهاتف أو على الويب في المرة التالية التي تقوم فيها بمزامنة هاتفك.

## **٤-۳-۳ التواصل مع جهات الاتصال**

من شاشة تفاصيل جهات الاتصال، يمكنك التواصل مع جهات الاتصال الخاصة بك عن طريق الاتصال أو إرسال رسالة.

لبدء مكالمة، المس رقم الهاتف.

لإرسال رسالة، المس الرمز على يمين الرقم.

## **استخدام الاتصال السريع لنظام Android**

المس صورة جهة اتصال لفتح الاتصال السريع لنظام Android، ومن ّثم يمكنك لمس الرقم أو الرمز الخاص بالطريقة التي تريد الاتصال بها.

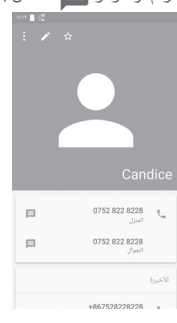

تعتمد الرموز المتاحة على لوحة الاتصال السريع على المعلومات التي تمتلكها لجهة الاتصال والتطبيقات/الحسابات الموجودة على هاتفك.

## **٥-۳-۳ استيراد جهات الاتصال وتصديرها ومشاركتها**

من شاشة "جهات الاتصال"، المس المفتاح لفتح قائمة الخيارات، ثم المس **استيراد/ تصدير**، واختر استيراد/تصدير جهات اتصال من/إلى بطاقة SIM، والهاتف، وبطاقة microSD، وذاكرة الهاتف، والحسابات، إلخ.

لاستيراد/تصدير جهة اتصال واحدة من/إلى بطاقة SIM، اختر أحد الحسابات وبطاقة SIM المستهدفة، وحدد جهة الاتصال التي تريد استيرادها/تصديرها، ثم المس **تم** للتأكيد.

لاستيراد/تصدير جميع جهات الاتصال من/إلى بطاقة SIM، اختر أحد الحسابات وبطاقة SIM المستهدفة، ثم المس **تحديد الكل** والمس **تم** للتأكيد.

يمكنك مشاركة جهة اتصال واحدة أو العديد من جهات الاتصال مع أشخاص آخرين عن طريق Bluetooth أو Gmail، وما إلى ذلك.

للقيام بذلك، المس جهة الاتصال التي تريد مشاركتها، ثم المس المفتاح و**مشاركة** من شاشة تفاصيل جهة الاتصال، ثم حدد التطبيق المطلوب منه القيام بهذا الإجراء.

### **٦-۳-۳ عرض جهات الاتصال**

يمكنك تهيئة مجموعة جهات الاتصال المطلوب عرضها في قائمة التطبيق People. المس مفتاح ثم **جهات الاتصال المطلوب عرضها** من شاشة قائمة جهات الاتصال، وبعد ذلك يمكنك اختيار جهات الاتصال المقرر عرضها.

المس مفتاح ثم المس **الإعدادات.** يمكنك **الفرز حسب** الاسم الأول أو الاسم الأخير .ً ً أو الاسم الأخير أولا بالإضافة إلى **تنسيق الاسم** كالاسم الأول أولا

## **۷-۳-۳ إلحاق/رفض جهات الاتصال**

لتجنب تكرار المعلومات، يمكنك بسهولة إضافة تفاصيل جهة اتصال جديدة إلى جهة اتصال حالية.

المس جهة الاتصال التي تريد إضافة معلومات لها، ثم المس مفتاح ثم مفتاح في شاشة التحرير ثم المس **دمج**.

بعد ذلك، ُسيطلب منك تحديد جهة الاتصال التي تريد إلحاق المعلومات الخاصة بها مع جهة الاتصال الأولى. تتم إضافة المعلومات من جهة الاتصال الثانية إلى جهة الاتصال الأولى، ولن يتم عرض جهة الاتصال الثانية بعد ذلك في قائمة جهات الاتصال.

لفصل معلومات جهة اتصال، يمكنك لمس جهة الاتصال التي تريد فصل معلومات خاصة بها، ولمس مفتاح ولمس مفتاح بعد ذلك في شاشة التحرير. بعد ذلك المس **فصل** والمس **موافق** للتأكيد.

## **۸-۳-۳ مزامنة جهات الاتصال في العديد من الحسابات**

ًا يمكن مزامنة جهات الاتصال أو البيانات أو معلومات أخرى من العديد من الحسابات، وفق للتطبيقات المثبتة على هاتفك.

لإضافة حساب، المس في شريط الإعدادات السريعة للانتقال إلى **الإعدادات**، ثم المس **الحسابات > إضافة حساب**.

ُسيطلب منك تحديد نوع الحساب الذي تريد إضافته، مثل Google وExchange، إلخ. وكما هو الأمر في إعدادات الحسابات الأخرى، يلزم إدخال معلومات مفصلة، مثل اسم المستخدم وكلمة المرور، وما إلى ذلك.

يمكنك إزالة حساب وجميع المعلومات المرتبطة به من الهاتف. افتح شاشة **الإعدادات**، ثم المس الحساب الذي تريد حذفه، والمس مفتاح ثم حدد **إزالة الحساب،** ثم قم بالتأكيد. **المزامنة**

يمكنك مزامنة حساب في شاشة **الحسابات**، المس حساب في القائمة، ثم المس مفتاح وحدد **مزامنة الآن**.

# ٤ **المراسلة والبريد الإلكتروني**

## **۱-٤ الرسائل+**

يمكنك إنشاء رسائل SMS، وMMS، وتعديلها واستقبالها باستخدام هاتفك. انتقل إلى الصفحة الرئيسية ثم المس رمز الرسائل+ في شريط المفضلة.

## **۱-۱-٤ لإنشاء رسالة جديدة.**

من شاشة قائمة الرسائل، المس رمز الرسالة الجديدة لكتابة رسائل نصية/وسائط متعددة جديدة.

> Message+ المس للبحث في كل الرسائل Candice<br>Enjoy your trip • المس لعرض سلسلة الرسائل بالكامل • اضغط مطولاً على سلسلة الرسائل للوصول إلى الخيارات الأخرى المتاحة مع جهة الاتصال هذه

> > لمس لإنشاء رسالة جديدة او محادثة<br>جماعية جديدة

## **إرسال رسالة نصية**

أدخل رقم الهاتف المحمول الخاص بالمستلم من شريط المستلمون أو المس لإضافة مستلمين، ثم المس شريط المحتوى لإدخال نص الرسالة. عند الانتهاء، المس لإرسال الرسالة النصية.

ًا على أنها عدة رسائل يتم حساب رسوم رسالة SMS التي تزيد عن ۱٦۰ حرف SMS. وستؤدي الحروف الخاصة (مثل التمييز) ً أيضا إلى زيادة حجم رسالة SMS، وقد يؤدي ذلك إلى إرسال العديد من رسائل SMS إلى المستلم الخاص بك.

## **إرسال رسالة وسائط متعددة**

تتيح لك رسالة MMS إرسال مقاطع فيديو وصور وصور فوتوغرافية ورسومات متحركة وشرائح وأصوات إلى هواتف محمولة أخرى متوافقة وعناوين بريد إلكتروني.

يتم تحويل رسالة SMS إلى رسالة MMS ً تلقائيا عند إرفاق ملفات وسائط (صورة أو فيديو أو صوت، وما إلى ذلك) أو عند إضافة كائن أو عناوين بريد إلكتروني.

لإرسال رسالة وسائط متعددة، أدخل رقم هاتف المستلم في شريط المستلمين، والمس شريط المحتوى لإدخال نص الرسالة. المس لفتح خيارات الإرفاق، أو تحديد صورة أو مقطع فيديو أو صوت أو كائنات أخرى تريد إضافتها كمرفقات.

عند الانتهاء، المس لإرسال رسالة الوسائط المتعددة.

**خيارات الإرفاق:**

- **صورة** قم بالاطلاع على المعرض أو مدير الملفات لتحديد صورة كمرفق.
	- **متابعة مكاني** يمكنك لمسه لمشاركة موقعك الحالي.
- **جهة اتصال** قم بالاطلاع على جهات الاتصال لتحديد جهة اتصال أو أكثر لإرفاقها.
	- **الفيديو** يمكنك لمسه لإضافة ملفات فيديو.
- **الصوت** حدد **بدء التسجيل** لمشاركة مقطع صوتي في الحال أو تحديد ملفات صوتية من الهاتف.

## **۲-۱-٤ إدارة الرسائل**

عند استلام رسالة جديدة، سيظهر رمز على شريط الحالة كإخطار. اسحب شريط الحالة لأسفل لفتح لوحة الإخطارات، والمس الرسالة الجديدة لفتحها. يمكنك ً أيضا فتح **الرسائل+** ولمس الرسالة الجديدة لفتحها.

يتم عرض الرسائل في شكل محادثة.

للرد على رسالة، المس الرسالة الحالية للدخول إلى شاشة إنشاء الرسائل، وأدخل النص ثم المس **إرسال**.

عند الضغط مطولاً على رسالة في شاشة تفاصيل الرسالة، ستكون الخيارات التالية متاحة:

- **نسخ نص الرسالة** يتاح هذا الخيار فقط لـ SMS. المس لنسخ محتوى الرسالة الحالية ولصقه في شريط المحتوى الخاص بالرسالة الجديدة التي تريد إنشاءها.
	- **إعادة التوجيه** المس لتوجيه الرسالة إلى مستلم آخر.
		- **حذف رسالة** لحذف الرسالة الحالية.

**۳-۱-٤ ضبط إعدادات الرسائل**

في شاشة قائمة الرسائل، المس مفتاح ثم حدد **الإعدادات**.

**الشكل والأسلوب**

- **حجم الخط** المس لتغيير حجم الخط.
- **الخلفية** المس لتخصيص الخلفية.
- **فرز جهات الاتصال بحسب...** المسه لفرز جهات الاتصال حسب **الاسم الأول** أو **اسم العائلة**.
- **عرض أسماء جهات الاتصال بحسب... ً** أو المسه لعرض أسماء جهات الاتصال حسب **الاسم الأول أولا** .**ً اسم العائلة أولا**
- **عرض سجلات المكالمات في المحادثة** سيتم تمييز سجلات الصور والرسائل والوسائط التي تمت قم بتحديد خانة الاختيار لتمكين/تعطيل الوظيفة. بعد تمكينها، مشاركتها أثناء إجراء مكالمة.

#### **محادثة**

- **خيارات الخدمة** المسه وضع علامة على خانة الاختيار لتمكين/تعطيل خدمة الاتصال+ والرسائل.+
- **عرض معلومات آخر** يمكنك تحديد خانة الاختيار لإظهار/إخفاء معلومات آخر نشاط. **نشاط**
- **قراءة الإخطارات (المحادثة فقط)** يمكنك تحديد خانة الاختيار لإرسال إخطار عند قراءة رسالة محادثة.
	- **اسم ملف تعريف المحادثة** يمكنك لمسه لإعداد الاسم على ملف التعريف الخاص بك.
- **التنزيل التلقائي** يمكنك لمسه لمنح إذن بتنزيل ملفات الوسائط ً تلقائيا ً بناء على حالة الاتصال.

## **PXTو SMS**

- **السماح بمحادثات PXT إلى SMS الطويلة** يمكنك تحديد خانة الاختيار لتمكين/تعطيل هذه الوظيفة.
- **تقارير تسليم SMS** يمكنك تحديد خانة الاختيار للسماح بطلب تقارير تسليم SMS.
- **تقارير تسليم PXT** يمكنك تحديد خانة الاختيار للسماح بطلب تقارير تسليم PXT.
- **PXT أثناء التجوال** يمكنك تحديد خانة الاختيار لاسترداد رسائل PXT الواردة ً تلقائيا أثناء التجوال.
- **الاسترداد التلقائي لرسائل PXT** يمكنك تحديد خانة الاختيار لاسترداد رسائل PXT الواردة ً تلقائيا.
	- **متقدم** يمكنك لمسه للوصول إلى الإعدادات المتقدمة.

**الإخطارات**

- **أصوات الإخطارات** يمكنك لمسه لضبط تفضيلات الإخطار الصوتي.
- **مصباح الإخطار** يمكنك لمسه لضبط تفضيلات الإخطار الضوئي.
- **الاهتزاز** يمكنك تحديد خانة الاختيار لتمكين/تعطيل الاهتزاز مع الرسائل الواردة.
- **إخطارات المحادثة الجماعية** يمكنك تحديد خانة الاختيار لإخطارك برسائل المحادثة الجديدة.
- **وضع الخصوصية** يمكنك تحديد مربع الاختيار لتشغيل وضع الخصوصية، وهو الوضع الذي لا يعرض نص الرسالة والمرسل بالنسبة إلى الإخطارات الجديدة.

#### **تعليمات**

- **التعريف بالرسائل+** يمكنك لمسه للتعرف على مزيد من المعلومات حول الرسائل+ وميزاتها.
- **التعرف على الاتصال+**يمكنك لمسه للتعرف على ميزات الاتصال+ من Vodafone.
- **إعادة تشغيل النصائح والتلميحات** عرض جميع التلميحات والنصائح مرة أخرى. يمكنك لمسه للتعرف على كيفية استخدام الرسائل+ من خلال
- **الأسئلة الشائعة** يمكنك لمسه للاطلاع على الأسئلة الشائعة، وفي الغالب ستجد إجابة عن سؤالك هنا.
- **اتصل بنا** يمكنك لمسه للوصول إلى موقع الويب الخاص بالتواصل معنا.
	- **البنود والشروط** يمكنك لمسه للاطلاع على بنود التطبيق وشروطه.
	- **سياسة الخصوصية** يمكنك لمسه للاطلاع على سياسة خصوصية التطبيق.
- **المزيد من تطبيقات** يمكنك لمسه للاطلاع على مزيد من التطبيقات المقدمة من **Vodafone** .Vodafone

## **۲-٤ Gmail/البريد الإلكتروني**

في المرة الأولى التي ستقوم فيها بإعداد هاتفك، يمكنك تحديد استخدام حساب Gmail الحالي أو إنشاء حساب بريد إلكتروني جديد.

## **Gmail ۱-۲-٤**

تتم تهيئة Gmail عندما تقوم بإعداد هاتفك لأول مرة، باعتبارها خدمة بريد إلكتروني من Google قائمة على الويب. يمكن مزامنة Gmail على هاتفك ً تلقائيا مع حساب Gmail القائم على الويب. وعلى عكس أنواع حسابات البريد الإلكتروني الأخرى، فإنه يتم تجميع كل رسالة وردودها في حساب Gmail في صندوق الوارد كمحادثة واحدة، ويتم تنظيم جميع رسائل البريد الإلكتروني حسب العناوين وليس حسب المجلدات.

## **للوصول إلى Gmail**

من الشاشة الرئيسية، المس علامة تبويب التطبيقات للدخول إلى قائمة التطبيقات، ثم المس .**Gmail**

يعرض تطبيق Gmail رسائل ومحادثات من حساب واحد على Gmail لكل مرة. وإذا كان لديك أكثر من حساب، فيمكنك إضافة حساب من خلال لمس الرمز وتحديد **الإعدادات** من شاشة صندوق الوارد، ولمس **إضافة حساب** بعد ذلك. عند الانتهاء، يمكنك التحويل إلى حساب آخر عن طريق لمس اسم الحساب من شاشة صندوق الوارد، ثم المس الحساب الذي ترغب في عرضه.

## **لإنشاء رسائل بريد إلكتروني وإرسالها**

- ۱ المس من شاشة صندوق الوارد.
- ۲ أدخل عنوان البريد الإلكتروني للمستلم (المستلمين) في الحقل **إلى**.
- ۳ إذا لزم الأمر، فالمس رمز القائمة المنبثقة **إضافة نسخة/نسخة مخفية** لإضافة نسخة أو نسخة مخفية إلى الرسالة.
	- ٤ أدخل الموضوع ومحتوى الرسالة.
	- ٥ المس الرمز وحدد **إرفاق ملف** لإضافة مرفق.
		- ٦ في النهاية، المس رمز للإرسال.

۷ إذا كنت لا ترغب في إرسال البريد على الفور، فيمكنك لمس الرمز ثم **حفظ المسودة** أو المس مفتاح **الرجوع** لحفظ نسخة. لعرض المسودة، المس اسم حسابك لعرض جميع العناوين، ثم حدد **المسودات**.

إذا كنت لا ترغب في إرسال أو حفظ رسالة البريد، فيمكنك لمس الرمز ثم المس **تجاهل**. لإضافة توقيع إلى رسائل البريد الإلكتروني، المس الرمز ثم المس **الإعدادات** من شاشة صندوق الوارد، واختر أحد الحسابات، ثم المس **التوقيع**.

## **لاستلام رسائل البريد الإلكتروني وقراءتها**

M

عند وصول رسائل بريد إلكتروني جديدة، سيتم إخطارك بنغمة رنين أو بالاهتزاز، وسيظهر رمز إلى على شريط الحالة.

المس شريط الحالة واسحبه لأسفل لعرض لوحة الإخطارات، والمس رسالة البريد الإلكتروني الجديدة لعرضها. كما يمكنك فتح عنوان صندوق الوارد الخاص بحساب Gmail ولمس البريد الجديد لقراءته.

يمكنك البحث عن بريد إلكتروني حسب المرسل أو المستلم أو الموضوع، إلخ.

- المس الرمز من شاشة صندوق الوارد.
- أدخل الكلمة الرئيسية التي تريد البحث عنها في مربع البحث والمس في لوحة مفاتيح البرنامج.

**للرد على رسائل البريد الإلكتروني أو توجيهها**

- **رد** عند عرض رسالة بريد إلكتروني، المس للرد على هذه الرسالة.
- **رد على الكل** المس ثم حدد **رد على الكل** لإرسال رسالة إلى جميع الأشخاص في مجموعة عناوين بريد.
- **إعادة التوجيه** المس ثم حدد **إعادة التوجيه** لإعادة توجيه البريد المستلم إلى أشخاص آخرين.

## **۲-۲-٤ البريد الإلكتروني**

إلى جانب حساب Gmail، يمكنك ً أيضا إعداد حسابات بريد إلكتروني خارجية في هاتفك.

المس علامة تبويب التطبيقات من الشاشة الرئيسية، وحدد **البريد الإلكتروني**.

سيرشدك معالج البريد الإلكتروني عبر الخطوات لإعداد حساب البريد الإلكتروني.

۱ حدد الحساب من القائمة المقترحة، ثم المس **التالي**.

۲ أدخل عنوان البريد الإلكتروني وكلمة مرور الحساب الذي تريد إعداده.

- ۳ المس التالي. إذا كان الحساب الذي أدخلته غير متوفر من قبل مزود الخدمة في الهاتف، فستتم مطالبتك بالانتقال إلى شاشة إعدادات حساب البريد الإلكتروني لإدخال الإعدادات ً يدويا. كما يمكنك لمس **الإعداد اليدوي** للدخول مباشرة إلى إعدادات الصادر والوارد لحساب البريد الإلكتروني الذي تريد إعداده.
	- .٤ قم بإعداد خيارات الحساب.
	- ٥ أدخل اسم الحساب واسم العرض في البريد الإلكتروني الصادر.
- ٦ لإضافة حساب بريد إلكتروني آخر، يمكنك لمس المفتاح و**الإعدادات**. المس **إضافة حساب** لإنشاء حساب جديد.
	- **لإنشاء رسائل بريد إلكتروني وإرسالها**
	- ۱ المس الرمز من شاشة صندوق الوارد.
	- ۲ أدخل عنوان (عناوين) البريد الإلكتروني للمستلم (المستلمين) في الحقل **إلى**.
- ۳ وعند الحاجة، المس المفتاح خلف حقل "إلى"، والمس **نسخة/نسخة مخفية** لإضافة نسخة أو نسخة مخفية إلى مستلمين آخرين.
	- ٤ أدخل الموضوع ومحتوى الرسالة.
		- ٥ المس لإضافة مرفق.
		- ٦ في النهاية، المس للإرسال .
- ۷ إذا كنت لا ترغب في إرسال البريد على الفور، فيمكنك لمس المفتاح ولمس **حفظ المسودة** أو لمس المفتاح **رجوع** لحفظ نسخة.

## ٥ **التقويم وساعة المنبه والحاسبة**

**۱-٥ التقويم**

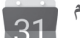

استخدم التقويم لتتبع الاجتماعات المهمة والمواعيد، وما إلى ذلك.

للوصول إلى هذه الوظيفة، المس علامة تبويب التطبيقات من الشاشة الرئيسية، ثم المس **التقويم**.

## **۱-۱-٥ عرض الأوضاع المتعددة**

لتغيير عرض التقويم، المس عنوان التاريخ لفتح عرض الشهر، أو المس وحدد **جدول، أو يوم، أو ۳ أيام، أو أسبوع، أو شهر** لاستخدام عرض آخر. المس الرمز للعودة إلى طريقة عرض اليوم.

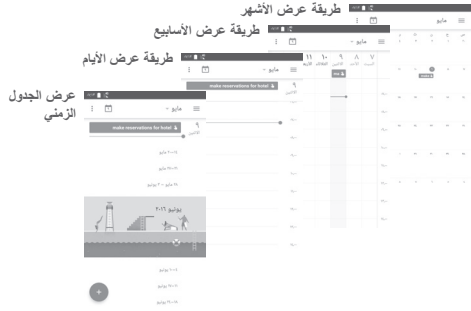

## **۲-۱-٥ لإنشاء أحداث جديدة**

يمكنك إضافة أحداث جديدة من أي طريقة عرض خاصة بالتقويم.

- المس .
- املأ جميع المعلومات المطلوبة الخاصة بهذا الحدث الجديد. إذا كان الحدث ً مستمرا طوال اليوم، فيمكنك تحديد **طوال اليوم**.

عند الانتهاء، المس **حفظ** من نهاية الشاشة.

قبل أن تتمكن من إضافة حدث، يجب إضافة حساب تقويم واحد على الأقل وجعل عقل أن تتمكن .<br>التقويم مرئيًا.

## **لحذف حدث أو تحريره**

لتعديل حدث ما أو حذفه، المس الرمز لتعديل الحدث والمس **حذف** لحذفه.

## **۳-۱-٥ مذكر الأحداث**

إذا تم ضبط تذكير لحدث ما، فسيظهر رمز الحدث التالي على شريط الحالة كإخطار عندما يحين وقت التذكير.

المس شريط الحالة واسحبه لأسفل لفتح لوحة الإخطارات، ثم المس اسم الحدث لعرض قائمة إخطارات التقويم.

المس مفتاح **رجوع** لتعليق المذكرات في شريط الحالة ولوحة الإخطارات.

## **۲-٥ الساعة**

يشتمل هاتفك المحمول على ساعة مدمجة.

للوصول سريعًا إلى الساعة، المس الوقت والتاريخ في الشاشة الرئيسية. يمكنك أيضًا لمس علامة تبويب التطبيقات من الشاشة الرئيسية، ولمس **الساعة** بعد ذلك.

المس لإضافة تذكير أو تعيينه.

## **۱-۲-٥ لضبط المنبه**

من شاشة **الساعة**، المس للدخول إلى شاشة **التنبيهات** والمس لإضافة تنبيه جديد. ستظهر الخيارات التالية:

- **الوقت** المس الأرقام لضبط الوقت للمنبه.
- **تكرار** المس لتحديد الأيام التي تريد أن ينطلق التنبيه فيها.
	- **نغمة الرنين** المس لتحديد نغمة رنين المنبه.
	- **اهتزاز** حدد خانة الاختيار لتنشيط/إلغاء تنشيط الاهتزاز.
		- **العنوان** المس لإعداد اسم للمنبه.

المس منبهًا موجودًا بالفعل، ثم المس لمحذف المنبه المحدد.

## **۲-۲-٥ لضبط إعدادات التنبيه**

المس مفتاح من شاشة **المنبهات**. سوف تتوفر الخيارات التالية ضمن **الإعدادات: الساعة**

- **النمط** المس لضبط النمط **تناظري** أو **رقمي**.
- **الساعة الرئيسية التلقائية** حدد خانة الاختيار لضبط الساعة الرئيسية أثناء السفر بالخارج.
	- **المنطقة الزمنية للموطن** المس لضبط المنطقة الزمنية للموطن.

**المنبهات**

- **كتم بعد** المس لضبط الوقت المطلوب لإيقاف المنبه.
	- **طول الغفوة** المس لاختيار طول الغفوة.
	- **مستوى صوت المنبه** المس لضبط مستوى صوت المنبه.
- **أزرار مستوى الصوت** المس لاختيار **غفوة** أو **تجاهل** أو **عدم فعل شيء** كأزرار مستوى الصوت.
- **بداية الأسبوع من** المس لتحديد أول يوم في الأسبوع ًوفقا لتفضيلاتك من بين **السبت والأحد والاثنين**.

## **۳-٥ الحاسبة**

باستخدام الحاسبة، يمكنك حل العديد من المسائل الحسابية. لفتح الحاسبة، المس علامة تبويب التطبيق من الشاشة الرئيسية وحدد **الحاسبة**. يتوافر لوحتان: اللوحة الأساسية واللوحة المتقدمة. للتبديل بين اللوحتين، حدد إحدى الطريقتين التاليتين: • المس واسحب الشاشة الرئيسية إلى اليسار لفتح اللوحة المتقدمة.

• أو قم بتدوير الجهاز إلى الوضع العرضي من اللوحة الأساسية لفتح لوحة الإعدادات . المتقدمة (۱)

للاطلاع على سجل الحساب، اسحب لأسفل الشاشة.

with the company of the company

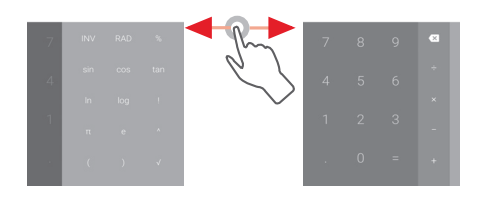

(۱) إذا كان "**الإعدادات/شاشة العرض/عند تدوير الجهاز/البقاء في العرض الرأسي**" قيد التشغيل، فلن يتم عرض هذا العنصر.

## ٦ **البدء في الاتصال**

يمكن للهاتف الاتصال بالإنترنت باستخدام G/3EDGE/GPRS أو Fi-Wi.

**۱-٦ الاتصال بالإنترنت**

## **GPRS/EDGE/3G/4G ۱-۱-٦**

في أول مرة تقوم فيها بتشغيل الهاتف وبداخله بطاقة SIM، سيقوم ً تلقائيا بتكوين خدمة شبكة الهاتف المحمول: GPRS أو EDGE أو G3 أو G.4

للتحقق من اتصال الشبكة التي تستخدمها، المس علامة تبويب التطبيق في الشاشة الرئيسية، ثم المس **إعدادات > المزيد.> شبكات الهاتف المحمول > أسماء نقطة الوصول** أو **مشغلو الشبكة.**

**لإنشاء نقطة وصول جديدة**

يمكن إضافة اتصال شبكة هاتف محمول جديد إلى هاتفك عن طريق الخطوات التالية:

۱ المس في شريط الإعدادات السريعة للانتقال إلى **الإعدادات**.

۲ المس **المزيد > شبكات الهاتف المحمول > أسماء نقاط الوصول.**

۳ ثم المس المفتاح لإضافة نقطة APN جديدة.

٤ أدخل معلومات اسم نقطة الوصول الجديد المطلوبة.

٥ عند الانتهاء، المس مفتاح ثم المس **حفظ**.

**لتنشيط/إلغاء تنشيط تجوال البيانات**

عند التجوال، يمكنك أن تحدد الاتصال بخدمة البيانات أو الانفصال عنها.

۱ المس في شريط الإعدادات السريعة للانتقال إلى **الإعدادات**.

۲ المس **المزيد > شبكات الهاتف المحمول**.

۳ المس المفتاح لتنشيط أو إلغاء تنشيط تجوال البيانات.

٤ عند إلغاء تنشيط تجوال البيانات، فإنه يمكنك الاستمرار في تبادل البيانات باستخدام .("**Wi-Fi ۲-۱-٦**" القسم راجع (Wi-Fi اتصال

## **Wi-Fi ۲-۱-٦**

ويمكنك الاتصال بالإنترنت عندما يكون هاتفك في نطاق شبكة لاسلكية. ويمكن استخدام وظيفة Fi-Wi على الهاتف حتى بدون إدخال بطاقة SIM.

## **لتشغيل وظيفة Fi-Wi والاتصال بالشبكة اللاسلكية**

- ۱ المس في شريط الإعدادات السريعة للانتقال إلى **الإعدادات**، ثم المس **Fi-Wi**.
	- ۲ المس المفتاح لتشغيل/إيقاف تشغيل Fi-Wi.
- ۳ تشغيل Fi-Wi: يتم عرض المعلومات المفصلة الخاصة بجميع شبكات Fi-Wi التي تم اكتشافها في قسم شبكات Fi-Wi.
- ٤ المس شبكة Fi-Wi للاتصال بها. إذا كانت الشبكة التي حددتها محمية، ُ فسيطلب منك إدخال كلمة مرور أو بيانات اعتماد أخرى (اتصل بمشغل الشبكة للتفاصيل). عند الانتهاء، المس **اتصال.**

### **لتنشيط الإخطار عند اكتشاف شبكة جديدة**

أثناء تشغيل Fi-Wi وتنشيط إخطارات الشبكة، فسيظهر رمز Fi-Wi على شريط الحالة عندما يكتشف الهاتف شبكة لاسلكية متاحة ضمن النطاق. تؤدي الخطوات التالية إلى تنشيط وظيفة الإخطار عند تشغيل Fi-Wi: ۱ المس في شريط الإعدادات السريعة للانتقال إلى **الإعدادات**. ۲ المس **Fi-Wi**، ثم المس مفتاح وحدد **متقدم**. ۳ المس المفتاح لتنشيط/إلغاء تنشيط هذه الوظيفة. **لإضافة شبكة Fi-Wi** عند تشغيل Wi-Fi، يمكنك إضافة شبكات Wi-Fi جديدة وفقًا لتفضيلاتك. ۱ المس في شريط الإعدادات السريعة للانتقال إلى **الإعدادات**. ۲ المس **Fi-Wi** ثم المس وحدد **إضافة شبكة**. ۳ أدخل اسم الشبكة وأي معلومات مطلوبة خاصة بالشبكة. ٤ المس **اتصال**. عند الاتصال بنجاح، سيتصل هاتفك ً تلقائيا في المرة التالية التي تكون فيها ضمن نطاق هذه الشبكة. **لنسيان شبكة Fi-Wi** تعمل الخطوات التالية على منع الاتصال التلقائي بالشبكات التي لم تعد ترغب في استخدامها. ۱ قم بتشغيل Fi-Wi، إن لم تكن في وضع التشغيل بالفعل. ً على اسم الشبكة المحفوظة. ۲ من شاشة Fi-Wi، اضغط مطولا ۳ المس **نسيان الشبكة** من مربع الحوار الذي سينفتح.

## **Chrome ۲-٦**

باستخدام المتصفح Chrome، يمكنك الاستمتاع بتصفح الويب.

للدخول إلى الويب، انتقل إلى الشاشة الرئيسية ثم المس رمز المتصفح Chrome في شريط المفضلة.

## **للانتقال إلى صفحة ويب**

من شاشة المتصفح Chrome، المس مربع URL الموجود بالأعلى، وأدخل عنوان صفحة الويب، ثم المس للتأكيد.

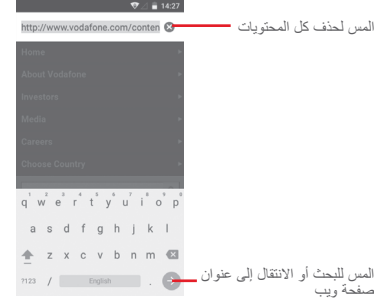

## **۳-٦ الاتصال بأجهزة Bluetooth**

Bluetooth هي تقنية اتصالات لاسلكية قصيرة المدى يمكنك استخدامها لتبادل البيانات أو الاتصال بأجهزة Bluetooth أخرى للعديد من الاستخدامات.

للوصول إلى هذه الوظيفة، المس في شريط الإعدادات السريعة للانتقال إلى **الإعدادات**، ثم المس **Bluetooth.** سيتم عرض جهازك والأجهزة الأخرى المتاحة على الشاشة.

## **لتشغيل Bluetooth**

- ۱ المس في شريط الإعدادات السريعة للانتقال إلى **الإعدادات**، ثم المس .**Bluetooth**
	- ۲ المس لتنشيط/إلغاء تنشيط هذه الوظيفة.
	- لتسهيل التعرف على هاتفك، يمكنك تغيير اسم هاتفك الظاهر للآخرين.
		- ۱ المس في شريط الإعدادات السريعة للانتقال إلى **الإعدادات**.
			- ۲ المس **Bluetooth**.
			- ۳ المس المفتاح وحدد **إعادة تسمية هذا الجهاز**.
				- ٤ أدخل ً اسما، والمس **إعادة تسمية** للتأكيد**.**

## **لإقران/توصيل هاتفك بجهاز Bluetooth**

لتبادل البيانات مع جهاز آخر، يجب عليك تشغيل Bluetooth وإقران هاتفك مع جهاز Bluetooth الذي تريد تبادل البيانات معه.

- ۱ المس في شريط الإعدادات السريعة للانتقال إلى **الإعدادات**.
	- ۲ المس **Bluetooth**.

 $\overline{O}$ 

- ۳ المس جهاز Bluetooth الذي تريد الإقران معه في القائمة. ٤ سيظهر مربع حوار منبثق، ويمكنك لمس **إقران** للتأكيد. ٥ عند نجاح الإقران، يتصل هاتفك بالجهاز. **لقطع الاتصال/إلغاء الإقران من جهاز Bluetooth** ۱ المس بعد اسم الجهاز الذي تريد إلغاء إقرانه.
	- ۲ المس **تجاهل**.

## **٤-٦ الاتصال بالكمبيوتر من خلال USB**

باستخدام كابل USB، يمكنك نقل ملفات الوسائط وملفات أخرى بين الهاتف والكمبيوتر. للتوصيل:

• استخدم كابل USB المرفق مع هاتفك لتوصيل الهاتف بمنفذ USB في الكمبيوتر. سوف تحصل على إخطار بأنه تم التوصيل بـ USB.

• افتح لوحة الإخطارات والمس **USB لنقل الملفات**، ثم اختر طريقة نقل الملفات من مربع الحوار التالي.

قبل استخدام بروتوكول نقل الوسائط (MTP(، تأكد من تثبيت برنامج التشغيل قبل استخدام برونوهون نص سوسات , ......<br>Windows Media Player 11) أو إصدار أحدث).<br>استخدام التفقيد المنطقة

**لتحديد موقع البيانات التي قمت بنقلها أو تنزيلها في وحدة التخزين الداخلية:**

۱ المس علامة تبويب التطبيقات من الشاشة الرئيسية لفتح قائمة التطبيقات.

۲ المس **مدير الملفات.**

يتم تخزين جميع البيانات التي قمت بتنزيلها في **مدير الملفات**، حيث يمكنك عرض ملفات الوسائط (مقاطع الفيديو والصور والموسيقى وغير ذلك)، وإعادة تسمية الملفات وتثبيت التطبيقات على الهاتف، وما إلى ذلك.

## **٥-٦ لإزالة بطاقة microSD بأمان من هاتفك**

يمكن إزالة بطاقة microSD من هاتفك في أي وقت عند إغلاق الهاتف. لإزالة بطاقة ،ً microSD أثناء تشغيل الهاتف، يجب عليك إلغاء تحميل بطاقة التخزين من الهاتف أولا لمنع الإضرار ببطاقة التخزين أو تلفها.

## **لإزالة بطاقة microSD**

۱ المس في شريط الإعدادات السريعة للانتقال إلى **الإعدادات**.

- ۲ المس **التخزين USB < بطاقة SD.**
- ۳ المس ثم حدد **الإعدادات > إخراج**.

علاوة على ذلك، يمكنك بسهولة لمس الرمز بجوار **بطاقة SD** لإخراجها.

باستخدام أي من الطريقتين، يمكنك بأمان إزالة بطاقة microSD من الهاتف.

## **لتهيئة بطاقة microSD**

۱ المس في شريط الإعدادات السريعة للانتقال إلى **الإعدادات**.

- ۲ المس **التخزين USB < بطاقة SD.**
	- ۳ المس ثم حدد **الإعدادات > تهيئة**.
		- ٤ ا<mark>لمس </mark> محو البيانات والتنسيق <mark>اللتّأكيد.</mark>

## **٦-٦ مشاركة اتصال بيانات هاتفك المحمول**

يمكنك مشاركة اتصال بيانات الهاتف المحمول الخاص بك مع كمبيوتر واحد عن طريق كبل USB) ربط USB (أو مع ما يصل إلى ثمانية أجهزة مرة واحدة عن طريق تحويل هاتفك إلى نقطة اتصال Fi-Wi محمولة أو عبر Bluetooth.

قد يفرض مشغل الشبكة مصاريف إضافية بسبب مشاركة البيانات. كما يمكن ً أيضا فرض رسوم إضافية في أماكن التجوال.

## **لمشاركة اتصال بيانات هاتفك عبر USB**

استخدم كابل USB المرفق مع هاتفك لتوصيل الهاتف بمنفذ USB في الكمبيوتر.

۱ المس في شريط الإعدادات السريعة للانتقال إلى **الإعدادات**.

۲ المس **المزيد > الاتصال ونقاط الاتصال المحمولة**.

۳ المس المفتاح بجانب **نقطة اتصال USB** لتنشيط/إلغاء تنشيط هذه الوظيفة.

**لمشاركة اتصال بيانات هاتفك المحمول كنقطة اتصال Fi-Wi محمولة**

۱ المس في شريط الإعدادات السريعة للانتقال إلى **الإعدادات**.

۲ المس **المزيد > الاتصال ونقاط الاتصال المحمولة > نقطة اتصال Fi-Wi**.

۳ المس المفتاح لتنشيط/إلغاء تنشيط هذه الوظيفة.

## **لمشاركة اتصال بيانات هاتفك عبر Bluetooth**

۱ المس في شريط الإعدادات السريعة للانتقال إلى **الإعدادات**.

۲ المس **المزيد > الاتصال ونقاط الاتصال المحمولة**.

۳ المس المفتاح بجانب **نقطة اتصال Bluetooth** لتنشيط/إلغاء تنشيط هذه الوظيفة.

**لإعادة تسمية أو تأمين نقاط الاتصال المحمولة الخاصة بك**

عند تنشيط نقطة اتصال Fi-Wi المحمولة، يمكنك تغيير اسم شبكة Fi-Wi الخاصة بالهاتف (SSID (وتأمين شبكة Fi-Wi الخاصة به.

۱ المس في شريط الإعدادات السريعة للانتقال إلى **الإعدادات**.

- ۲ المس **المزيد > الاتصال ونقاط الاتصال المحمولة > نقطة اتصال Fi-Wi**.
- ۳ المس **إعداد نقطة اتصال Fi-Wi** لتغيير ُم ّعرف SSID الخاص بالشبكة أو ضبط أمان شبكتك.

٤ المس **حفظ**.

## **۷-٦ الاتصال بشبكات ظاهرية خاصة**

تمكنك الشبكات الظاهرية الخاصة (VPN (من الاتصال بموارد داخل شبكة محلية محمية، من خارج هذه الشبكة. يتم في الوقت الحالي نشر الشبكات الظاهرية الخاصة من قبل الشركات والمدارس والمؤسسات الأخرى حتى يتمكن مستخدموها من الوصول إلى موارد الشبكة المحلية أثناء عدم تواجدهم في هذه الشبكة أو عند الاتصال بشبكة لاسلكية.

### **لإضافة شبكة ظاهرية خاصة**

۱ المس في شريط الإعدادات السريعة للانتقال إلى **الإعدادات**.

- ۲ المس **المزيد > الشبكة الظاهرية الخاصة** ثم المس .
- ۳ من الشاشة التي ستنفتح، اتبع التعليمات من مسؤول الشبكة لتهيئة كل مكون من إعدادات الشبكة الظاهرية الخاصة.

٤ المس **حفظ**.

تتم إضافة الشبكة الظاهرية الخاصة إلى القائمة الموجودة على شاشة إعدادات الشبكة الظاهرية الخاصة.

قبل إضافة شبكة خاصة ظاهرية، يجب ضبط نمط قفل الشاشة أو رمز PIN أو كلمة مرور لهاتفك.

**للاتصال/قطع الاتصال بشبكة ظاهرية خاصة**

للاتصال بشبكة ظاهرية خاصة:

- ۱ المس في شريط الإعدادات السريعة للانتقال إلى **الإعدادات**.
	- ۲ المس **المزيد > الشبكة الظاهرية الخاصة**.
- ۳ الشبكات الظاهرية الخاصة التي أضفتها مسجلة، فالمس الشبكة الظاهرية الخاصة التي تريد الاتصال بها.

٤ من مربع الحوار الذي سيظهر لك، أدخل أية بيانات اعتماد مطلوبة والمس **توصيل**. لقطع الاتصال:

• افتح لوحة الإخطارات والمس الإخطار الناتج الخاص بقطع اتصال الشبكة الظاهرية الخاصة.

## **لتحرير/حذف شبكة ظاهرية خاصة**

لتحرير شبكة ظاهرية خاصة:

- ۱ المس في شريط الإعدادات السريعة للانتقال إلى **الإعدادات**.
	- ۲ المس **المزيد > الشبكة الظاهرية الخاصة**.
- ۳ الشبكات الظاهرية الخاصة التي أضفتها مسجلة، فالمس بجوار الشبكة الظاهرية الخاصة التي تريد تحريرها.
	- ٤ بعد الانتهاء، المس **حفظ**.
		- للحذف:

المس بجوار الشبكة الظاهرية الخاصة التي تريد حذفها، من مربع الحوار الذي يظهر لك، ثم المس **تجاهل**.

# ۷ **(۱) Google Play متجر**

Google Play Store عبارة عن متجر للبرامج عبر الإنترنت، حيث يمكنك تنزيل وتثبيت التطبيقات والألعاب على هاتفك الذي يعمل بنظام Android.

المس علامة تبويب التطبيق من الشاشة الرئيسية، ثم المس **متجر Play**.

المس مفتاح ، ثم حدد **التعليمات والملاحظات** للدخول إلى صفحة تعليمات متجر Play Google للحصول على مزيد من المعلومات حول هذه الوظيفة.

## ۸ **تطبيقات الوسائط المتعددة**

## **۱-۸ الكاميرا**

إن هاتفك مجهز بكاميرا لالتقاط الصور وتصوير مقاطع الفيديو.

قبل استخدام الكاميرا، تأكد من إزالة غطاء العدسة الواقي قبل الاستخدام لتجنب تأثيره على جودة الصورة.

لالتقاط صورة عندما يكون هاتفك نشطًا، المس رمز الكاميرا [۞ في شريط المفضلة على شاشتك الرئيسية.

إذا كان المهاتف مقفوٍ لأ، فاضغط على الجزء السفلي من مفتاح مستوى الصبوت مرتين، أو اضغط على زر التشغيل ِّ ومرر رمز الكاميرا جهة اليسار لفتح الكاميرا.

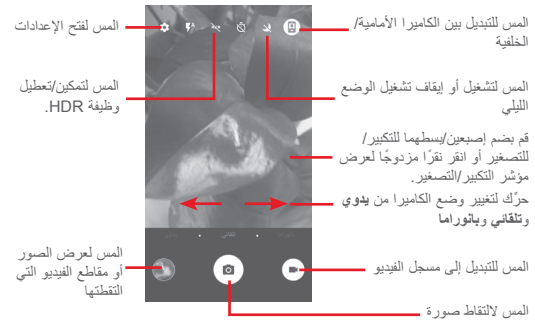

### **لالتقاط صورة**

الشاشة تعمل كباحث للمشاهد. اضبط أولاً وضع الهدف أو المنظر المراد تصويره في الباحث عن المشاهد، والمس رمز لالتقاط الصورة، والتي سيتم حفظها ً تلقائيا.

## **لالتقاط فيديو**

- المس أسفل يمين الشاشة لبدء تسجيل مقطع فيديو.
- المس للتوقف عن التسجيل. سيتم حفظ الفيديو ً تلقائيا.
- **المزيد من العمليات عند عرض الصورة/الفيديو الملتقط**
- المس الصورة التي تظهر أسفل يسار الشاشة لعرض الصورة التي اخترتها سريعًا.
- المس رمز gmail وBluetooh وMMS وما إلى ذلك لمشاركة الصورة أو الفيديو الذي التقطه.
	- المس مفتاح رجوع للعودة إلى الكاميرا أو كاميرا الفيديو.

**۱-۱-۸ الإعدادات في وضع الإطارات** قبل التقاط الصورة/مقطع الفيديو، المس الرمز لضبط بعض الإعدادات في نمط الإطارات. **وضع التصوير بالكاميرا** المس رمز للوصول إلى إعدادات الكاميرا وسوف تظهر الخيارات أدناه لتختار من

- بينها: **صورة**
- **حجم الصورة (الخلفية/الأمامية)** المس لتحديد حجم صورة.
- **الشبكة** المس المفتاح لتعديل/إلغاء الشبكة في شاشة الكاميرا.

#### **الفيديو**

- **جودة الفيديو (الخلفية/الأمامية)** المس لتحديد فيديو بجودة كاملة، أو جودة عالية، أو VGA.
	- **موازن الصور** المس المفتاح لتمكين/تعطيل وظيفة موازن الصور.

#### **عام**

- **تخزين** المس لتحديد الهاتف أو بطاقة SD لتخزين الصور/الفيديو.
	- **علامات GPS** المس المفتاح لتمكين/تعطيل وظيفة علامات GAP.
- **صوت الغالق** المس المفتاح لتنشيط/إلغاء تنشيط صوت الغالق أثناء التقاط الصور.
	- **إعادة الضبط على إعدادات المصنع** المس لإعادة ضبط الكاميرا على إعدادات المصنع.

## **۲-۸ المعرض**

يعمل تطبيق الصور كمشغل للوسائط لكي تقوم بعرض الصور وتشغيل ملفات الفيديو. لفتح تطبيق الصور، المس علامة تبويب التطبيقات من الشاشة الرئيسية، ثم المس **المعرض.**  المس لتحديد الصور المطلوب عرضها

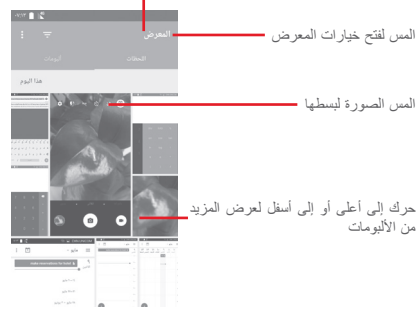

### **لعرض الصور/تشغيل الفيديو**

يتم عرض الصور والفيديوهات حسب الألبومات في **المعرض**.

- المس أحد الألبومات وستظهر جميع الصور أو مقاطع الفيديو على الشاشة.
	- المس الصورة/الفيديو مباشرة للعرض أو التشغيل.
	- حرك لأعلى/لأسفل لعرض الصور/مقاطع الفيديو السابقة أو التالية.

## **العمل مع الصور**

يمكنك العمل على الصور عن طريق تدويرها أو قصها أو مشاركتها مع الأصدقاء أو إعدادها كصورة لجهة الاتصال أو كخلفية، وما إلى ذلك.

حدد مكان الصورة التي تريد العمل عليها، والمس الصورة من طريقة عرض الصورة في وضع ملء الشاشة. حرّك شريط الرموز الموجود بالأسفل يمينًا ويسارًا لتحديد أحدها، والمس الرمز لمشاركة الصورة ورمز التحرير لتحرير الصورة، والمس الرمز لحذف الصورة.

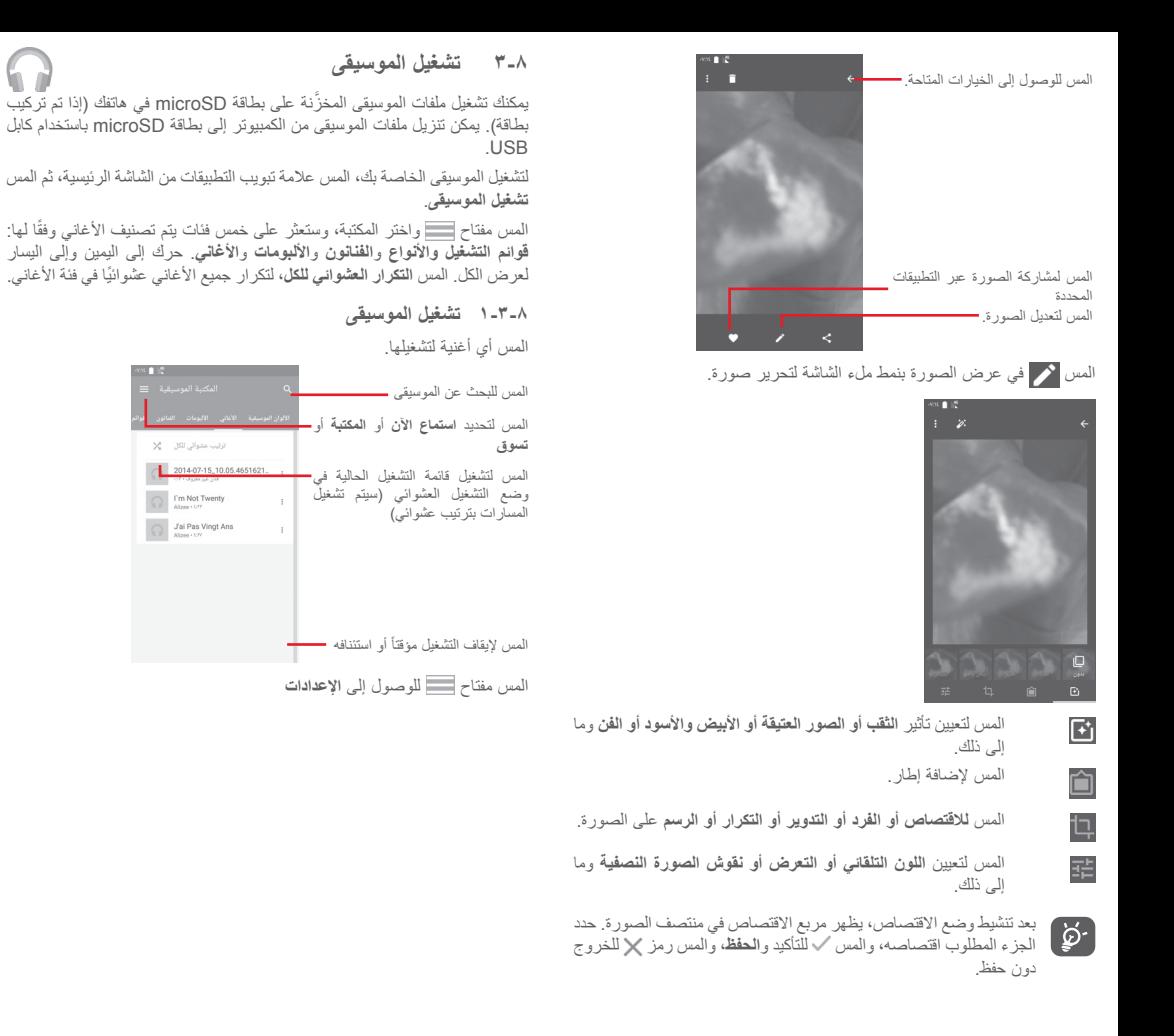

**عام**

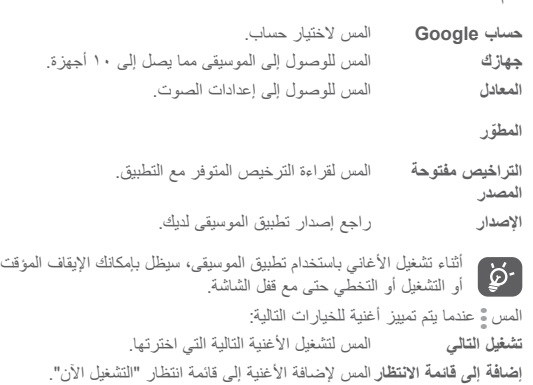

**إضافة إلى لائحة التشغيل** المس للإضافة إلى قائمة التشغيل.

**انتقال إلى الفنان** المس للانتقال إلى الفنان. **انتقال إلى الألبوم** المس للانتقال إلى الألبوم. **حذف** المس لحذف الأغنية.

## **٤-۸ ُمشغل الفيديو**

لتشغيل مقطع فيديو، المس علامة تبويب التطبيقات من الشاشة الرئيسية، ثم المس **مشغل الفيديو**.

**مشغل الفيديو** عبارة عن مشغل فيديو صغير مدمج يدرج جميع ملفات الفيديو الخاصة بك. المس أحد العناصر من القائمة لتشغيله. أثناء التشغيل، المس نقطة على المخطط الزمني للانتقال إليها والتشغيل بدءًا منها.

# **Google Maps** ۹

**۱-۹ تحديد موقعي**

**۱-۱-۹ تشغيل نظام GPS** لتشغيل جهاز استقبال القمر الصناعي لنظام تحديد المواقع العالمي (GPS (الخاص بهاتفك:

۱ المس في شريط الإعدادات السريعة للانتقال إلى **الإعدادات**.

- ۲ المس **الموقع**.
- ۳ ِّحرك المفتاح لتمكين الموقع

## **۲-۱-۹ فتح Maps Google وعرض موقعي**

المس علامة تبويب التطبيق من الشاشة الرئيسية، ثم المس **الخرائط**.

المس الرمز الموجود على الخريطة لعرض **موقعي**.

حينها، سوف تركز الخريطة على نقطة زرقاء. وسيكون موقعك الفعلي عند النقطة الزرقاء.

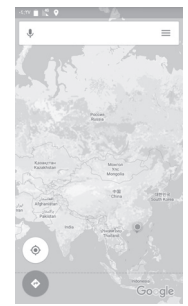

لتحريك الخريطة، اسحب الخريطة بإصبعك.

لتكبير أو التصغير على الخريطة، ُضّم أصابعك أو باعد بينها، أو يمكنك أن تقوم بالتكبير/ التصغير أيضًا عن طريق النقر مرتين على موقع موجود على الشاشة.

## **۲-۹ البحث عن موقع**

من مربع البحث، أدخل عنوانًا أو مدينة أو عملاً محليًا.

المس رمز البحث لإجراء البحث، وستظهر نتائج البحث بعد فترة وجيزة على الخريطة في شكل نقاط حمراء. ويمكنك لمس إحداها لإظهار العلامة.

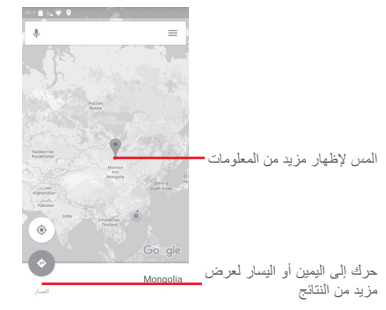

## **۳-۹ حفظ موقع**

كما هو الحال في إنشاء علامات مرجعية لعنوان ويب على الإنترنت، يمكنك حفظ أي موقع موجود على الخريطة للاستخدام في وقت لاحق. لن يلزمك سوى لمس رمز القطرة الأحمر لعرض قائمة حول الموقع، ثم المس رمز حفظ لحفظه.

إذا كان هناك رمز على النقطة التي تريد حفظها، فانقر مع الاستمرار على ذلك الموقع في الشاشة لإنشاء موقع.

## **٤-۹ فتح طريقة عرض الشارع لأحد المواقع**

١ اضغط مطولاً على أحد المواقع لـعرض عنوانه في أسفل شاشة الخرائط. ۲ اسحب شاشة التفاصيل لتسجيل الدخول للحفظ أثناء عدم الاتصال. ۳ المس الرمز لعرض الصورة المصغرة "طريقة عرض الشارع".

- **٥-۹ الحصول على اتجاهات القيادة أو النقل العام أو المشي ۱-٥-۹ الحصول على الاتجاهات المقترحة لرحلتك** المس الرمز من شاشة الخرائط.
- ۱ المس شريط الإدخال لتحرير نقطة البداية عن طريق إدخال عنوان أو تحديد عنصر محفوظ.
	- ۲ قم بنفس الإجراء بالنسبة لنقطة النهاية.
		- ۳ لعكس الاتجاهات، المس .
	- ٤ ثم حدد وضع النقل: قيادة سيارة أو استخدام النقل العام أو اتجاهات السير.
- ٥ المس **خيارات الاتجاهات** لتحديد **تجنب الطرق السريعة** أو **تجنب الطرق المحددة برسوم** أو **تجنب ِّ المعديات**.
- ٦ ستظهر مجموعة من الاتجاهات المقترحة في قائمة. المس أية اتجاه لعرض التفاصيل الخاصة به.

# ۱۰ **أخرى**

**۱-۱۰ إدارة الملفات**

للوصول إلى هذه الوظيفة، المس علامة تبويب التطبيق من الشاشة الرئيسية، ثم المس **مدير الملفات**.

**مدير الملفات** يدعم العمل مع كل من بطاقة microSD ووحدة تخزين الهاتف.

**مدير الملفات** يعرض كل البيانات المخزنة على ٍكل من بطاقة microSD وذاكرة الهاتف، بما في ذلك التطبيقات وملفات الوسائط؛ أو مقاطع الفيديو أو الصور أو ملفات الصوت التي قمت بالتقاطها؛ أو البيانات الأخرى التي تم إرسالها عبر Bluetooth، وكابل USB، وما إلى ذلك.

عندما تقوم بتنزيل تطبيق من الكمبيوتر إلى بطاقة microSD، فإنه يمكنك تحديد مكان التطبيق في إدارة الملفات، ثم المسه لتثبيته على هاتفك.

تتيح لك إدارة الملفات تنفيذ العمليات العامة التالية بكفاءة: إنشاء مجلد (مجلد فرعي)، فتح مجلد/ملف، العرض، إعادة التسمية، النقل، النسخ، الحذف، التشغيل، المشاركة، إلخ..

## **۲-۱۰ مسجل الصوت**

لتسجيل صوت أو مذكرة صوتية، المس علامة تبويب التطبيق من الشاشة الرئيسية، ثم المس **مسجل الصوت**.

هاتفك مزود براديو (۱). ويمكنك استخدام التطبيق كراديو تقليدي بقنوات محفوظة أو بمعلومات مرئية مناظرة ذات صلة ببرنامج الراديو على الشاشة، إذا قمت بتشغيل المحطات التي تقدم خدمة الإذاعة المرئية.

للاستماع إلى الراديو، المس علامة تبويب التطبيقات من الشاشة الرئيسية، ثم المس **الراديو**. الرجاء تركيب سماعة رأس للاستماع إلى الراديو. يتم استخدام سماعة الرأس كهوائي للراديو.

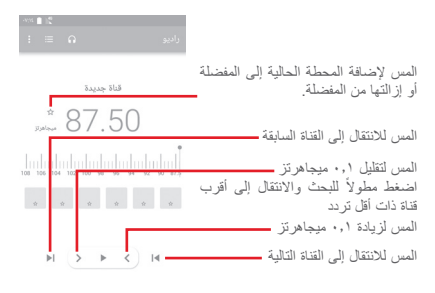

**الخيارات المتاحة:**

- **حفظ القناة** لحفظ المحطة الحالية التي تم توليفها في قائمة القنوات.
	- **البحث عن قنوات** المس للبحث عن قنوات.
		- **حذف** لحذف القناة.
		- **إدخال التردد** لإدخال التردد ً يدويا.
	- **معلومات المحطة** حدد خانة الاختيار لعرض معلومات المحطة.
		- **خروج** لتعطيل الراديو والخروج من تطبيقه.

## ۱۱ **الإعدادات**

اسحب لأسفل مرتين من لوحة الإخطارات والمس رمز الإعدادات للوصول إلى **الإعدادات**.

## **۱-۱۱ الاتصال اللاسلكي والشبكات**

### **Wi-Fi ۱-۱-۱۱**

باستخدام Fi-Wi يمكنك الآن تصفح الإنترنت بدون استخدام بطاقة SIM وقتما تكون ضمن نطاق الشبكة اللاسلكية. الشيء الوحيد الذي يجب أن تقوم به هو الدخول إلى شاشة **Fi-Wi**  وتهيئة نقطة وصول لاتصال هاتفك بالشبكة اللاسلكية.

للحصول على تعليمات مفصلة حول استخدام Fi-Wi، يرجى الرجوع إلى القسم "**۲-۱-٦** ."**Wi-Fi**

## **۲-۱-۱۱ تقنية Bluetooth**

يتيح Bluetooth لهاتفك تبادل البيانات (مقاطع الفيديو والصور والموسيقى والمزيد) من على مسافات قصيرة مع جهاز آخر يدعم Bluetooth) هاتف وكمبيوتر وطابعة وسماعة رأس وطقم سيارة والمزيد).

للحصول على مزيد من المعلومات حول Bluetooth، يرجى الرجوع إلى القسم "**۳-٦ الاتصال بأجهزة Bluetooth**".

#### **۳-۱-۱۱ استخدام البيانات**

لتمكين/تعطيل بيانات المحمول عبر لمس المفتاح .

المس مفتاح **تعيين حد بيانات المحمول**، ثم اسحب شريطي الحد والتحذير لتعيين الحد الأقصى لبيانات المحمول الذي تريد استخدامه. سيتم تعطيل اتصال بيانات المحمول عند بلوغ الحد الموضوع. كما يمكنك اختيار دورة استخدام بيانات لعرض الإحصائيات والتطبيقات ذات الصلة للبيانات المستخدمة بواسطة هاتفك.

المس الرمز ، وستتمكن من عرض المزيد من الإعدادات ذات الصلة باستخدام بياناتك.

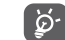

 يتم قياس استخدام البيانات بواسطة هاتفك، وقد تحاسبك شركة الاتصالات بشكل مختلف.

## **٤-۱-۱۱ المزيد > وضع الطيران**

استخدم **المزيد > وضع الطيران** لتعطيل جميع الاتصالات اللاسلكية بشكل متزامن وذلك يشمل Fi-Wi وBluetooth، والمزيد.

يمكنك ً أيضا تحديد وضع الطيران في خيارات الهاتف عند الضغط على مفتاح **التشغيل.**

#### **٥-۱-۱۱ المزيد\NFC**

المس المفتاح للسماح بتبادل البيانات عند لمس الجهاز لجهاز آخر.

## **٦-۱-۱۱ المزيد > شعاع Android**

عند تمكين NFC، يمكن نقل محتوى التطبيق لجهاز آخر.

#### **۷-۱-۱۱ المزيد > الاتصال ونقاط الاتصال المحمولة**

تسمح لك هذه الوظيفة بمشاركة اتصال بيانات هاتفك المحمول عبر USB أو كنقطة وصول Fi-Wi محمولة (برجاء الرجوع إلى القسم **"٦-٦ مشاركة اتصال بيانات هاتفك المحمول"**

#### **۸-۱-۱۱ المزيد > VPN**

10

الشبكة الظاهرية الخاصة للهاتف المحمول (VPN للجوال أو mVPN (توفر لأجهزة المحمول الوصول إلى موارد الشبكة وتطبيقات البرامج في الشبكة المنزلية، عند الاتصال عبر أي شبكات سلكية أو لاسلكية أخرى. تستخدم الشبكات الظاهرية الخاصة للهاتف المحمول في البيئات التي تحتاج فيها الشبكات إلى الحفاظ على جلسات التطبيقات مفتوحة دائماً، طوال يوم العمل، حيث يقوم المستخدم بالاتصال عبر العديد من الشبكات اللاسلكية أو مواجهة الفجوات في التغطية أو تعليق الأجهزة واستئنافها للحفاظ على عمر البطارية. يتعذر على الشبكة الظاهرية الخاصة تجاوز تلك الأحداث لأنه تتم مقاطعة اتصال الشبكة، مما يؤدي إلى فصل التطبيقات أو انتهاء المهلة أو حتى تعطل جهاز الحاسب.

للحصول على مزيد من المعلومات حول الشبكة الظاهرية الخاصة (VPN(، يرجى الرجوع إلى القسم "**۷-٦ الاتصال بشبكات ظاهرية خاصة**"

- **۹-۱-۱۱ المزيد > الشبكات الخلوية**
	- **تجوال البيانات**
- المس للتبديل إلى الاتصال بخدمات البيانات عند التجوال.
	- **نوع الشبكة المفضل**

المس لتحديد نوع الشبكة المفضل.

**• أسماء نقاط الوصول**

يمكنك تحديد شبكتك المفضلة من هذه القائمة.

**• مشغلو الشبكات**

يمكنك تحديد مشغل الشبكة.

- **۲-۱۱ الجهاز ۱-۲-۱۱ الشاشة** • **الشاشة الرئيسية** المس للتبديل إلى تنشيط وظيفة تشغيل التطبيق المفضل بالتمرير لليمين • **تطبيق الشاشة الرئيسية المفضل** المس لتحديد التطبيق المفضل لديك. • **اختصارات شاشة القفل** المس لتحديد الاختصارات التي تريد عرضها على شاشة القفل. • **وضع الشاشة** المس لتعيين وضع الشاشة. • **مستوى السطوع** المس لضبط مستوى السطوع الخاص بالشاشة. • **السطوع التكييفي** المس لتحسين مستوى السطوع للمصباح المتاح. • **خلفية الشاشة** المس لتعيين خلفية.
	- **السكون** المس لضبط مهلة الشاشة. • **الوحدة النمطية للشاشة** المس لتعيين الوحدة النمطية للشاشة.
	- **ضوء الإخطار النابض** المس لتشغيل مصباح الإخطار النابض.
		- **حجم الخط** المس لضبط حجم الخط.
- **عند تدوير الجهاز** المس لتعيين ما إذا كنت تريد تدوير محتويات الشاشة أو البقاء في طريقة العرض الرأسي.
	- **الإرسال** المس لتنشيط الإرسال.

### **۲-۲-۱۱ الصوت والإخطارات**

استخدم إعدادات الصوت لتهيئة نغمات الرنين للأحداث والبيئات المختلفة.

## **الصوت**

- **مستوى صوت الوسائط** ّحرك لضبط مستوى صوت الموسيقى والفيديو والألعاب وما إلى ذلك. • **مستوى صوت المنبه** ّحرك لضبط مستوى صوت المنبهات. • **مستوى صوت الرنين** ّحرك لضبط مستوى الصوت لنغمات الرنين والإخطارات والمنبهات. • **الاهتزاز ً أيضا للمكالمات** المس ليهتز الهاتف عند ورود مكالمات. • **لا تزعجني** المس لتحديد التطبيقات ذات الأولوية لإذن الإخطار أو تخصيص القواعد التلقائية. • **نغمة رنين الهاتف** المس لضبط نغمة الرنين الافتراضية للمكالمات الواردة. • **نغمة رنين الإخطار الافتراضية** المس لضبط نغمة الرنين الافتراضية الخاصة بالإخطارات. • **أصوات أخرى** المس لتعيين نغمات لوحة الطلب وأصوات قفل الشاشة وأصوات اللمس والاهتزاز عند اللمس. **الإخطار**
- **عند قفل الجهاز** المس لتعيين ما إذا كنت تريد عرض جميع محتويات الإخطار أو عدم عرض الإخطار على الإطلاق عند قفل الجهاز.
	- **إخطارات التطبيق** المس لتعيين إخطارات التطبيق.

**متقدم**

- **الوصول إلى الإخطار** المس للاطلاع على مستمعي الإخطار.
- **استخدام "لا تزعجني"**المس للاطلاع على التطبيقات التي طلبت إمكانية استخدام "لا تزعجني".

#### **۳-۲-۱۱ التطبيقات**

يمكنك استخدام إعدادات التطبيقات لعرض التفاصيل الخاصة بالتطبيقات المثبتة على هاتفك، لإدارة بياناتها وفرض إيقافها، وضبط ما إذا كنت ترغب في السماح بتثبيت التطبيقات التي تحصل عليها من مواقع الويب والبريد الإلكتروني.

## **٤-۲-۱۱ التخزين وUSB**

استخدم هذه الإعدادات لمراقبة المساحة الإجمالية والمتاحة على هاتفك وعلى بطاقة microSD؛ ولإدارة بطاقة microSD؛ وعند الحاجة، لإعادة ضبط الهاتف، ومحو جميع معلوماتك الشخصية.

### **تخزين الجهاز**

تعرض هذه القائمة مقدار سعة التخزين الداخلية بالهاتف. سيتم عرض المساحة المتاحة باللون الأخضر، والتي تعرض مقدار سعة تخزين الهاتف الداخلية المستخدمة بواسطة نظام التشغيل ومكوناته وتطبيقاته (بما في ذلك تلك التي قمت بتنزيلها) وبياناته الدائمة والمؤقتة.

### **سعة التخزين المحمولة**

تدرج مقدار المساحة على بطاقة microSD المركبة في هاتفك والمقدار الذي يمكن استخدامه لتخزين الصور ومقاطع الفيديو والموسيقى والملفات الأخرى. يمكنك لمس **بطاقة SD** للوصول إلى الوظيفة والتعرف على مزيد من التفاصيل.

## **٥-۲-۱۱ البطارية**

في شاشة البطارية، يمكنك عرض بيانات استخدام البطارية منذ آخر عملية توصيل للهاتف بمصدر طاقة. تعرض الشاشة كذلك حالة البطارية وطول مدة استخدامها منذ آخر عملية شحن. المس فئة واحدة، بحيث تتمكن من معرفة استهلاك الطاقة المحدد لها.

يمكنك ضبط استخدام الطاقة عن طريق سطوع الشاشة أو مهلة الشاشة في شاشة العرض.

#### **٦-۲-۱۱ الذاكرة**

في شاشة الذاكرة، يمكنك الاطلاع على إجمالي الذاكرة والذاكرة المتاحة على هاتفك، بما في ذلك متوسط الذاكرة المستخدمة في كل تطبيق.

## **۷-۲-۱۱ المستخدمون**

يمكنك لمسه لتعيين حساب المالك والضيف للجهاز.

**۸-۲-۱۱ النقر والدفع** يتيح لك الجهاز الدفع بنقرة واحدة بدون القلق من عدم وجود أموال نقدية في متناول اليد. **۳-۱۱ شخصي ۱-۳-۱۱ الموقع الوضع** اختر وضعًا للوصول إلى الموقع. **• الدقة العالية** استخدم نظام GPS أو Fi-Wi أو Bluetooth أو شبكات الهاتف المحمول لتحديد الموقع. **• موفر طاقة البطارية** استخدم Fi-Wi أو Bluetooth أو شبكات الهاتف المحمول

> لتحديد الموقع. **• الجهاز فقط** استخدم GPS لتحديد موقعك. **۲-۳-۱۱ الأمان قفل الشاشة** • **بدون** المس لتعطيل حماية فتح قفل الشاشة. • **التمرير** المس لتمكين وضع إلغاء القفل بالتحريك. • **النمط** المس لرسم نمط لفتح قفل الشاشة. • **رمز PIN** المس لإدخال رمز PIN الرقمي لفتح قفل الشاشة. • **كلمة المرور** المس لإدخال كلمة المرور لفتح قفل الشاشة. **رسالة شاشة القفل** المس لإدخال رسالة يتم عرضها على شاشة القفل.

**القفل الذكي**

يجب تعيين قفل شاشة أولأ عند تمكين هذه الوظيفة،

**تشفير الهاتف**

يتم تشفير هاتفك ً افتراضيا.

**إعداد قفل بطاقة SIM**

اختر بطاقة SIM التي تريد تهيئتها.

حدد خانة الاختيار **قفل بطاقة SIM** لقفل بطاقة SIM باستخدام رمز PIN.

المس **تغيير رقم PIN لبطاقة SIM** لتغيير رمز PIN.

**إظهار كلمات المرور**

حدد خانة الاختيار لإظهار كلمات المرور أثناء كتابتها.

**مسؤولو الجهاز**

المس لعرض مسؤولي الجهاز أو إلغاء تنشيطهم.

**مصادر غير معروفة** حدد خانة الاختيار للسماح بتثبيت التطبيقات التي تحصل عليها من مواقع الويب أو البريد الإلكتروني أو من مواقع أخرى غير Market Android. لحماية هاتفك وبياناتك الشخصية، قم بتنزيل التطبيقات من مصادر موثوقة فقط، مثل .Google Play Store **نوع وحدة التخزين** يعرض نوع سعة تخزين جهازك. **بيانات اعتماد موثوقة** المس لعرض شهادات CA الموثوقة. **التثبيت من بطاقة SD** المس لتثبيت الشهادات المشفرة من بطاقة microSD. **مسح بيانات الاعتماد** المس لإزالة كل بيانات الاعتماد. **وكلاء موثوق بهم** المس لعرض الوكلاء الموثوق بهم أو إلغاء تنشيطهم. **تثبيت الشاشة** المس لتعيين تثبيت الشاشة.

المس لعرض أو تغيير أذونات التطبيقات. **٤-۳-۱۱ الحسابات** استخدم الإعدادات لإضافة وإزالة وإدارة البريد الإلكتروني الخاص بك والحسابات الأخرى

المدعومة. كما يمكنك استخدام تلك الإعدادات للتحكم في ما إذا كانت كل التطبيقات تقوم بإرسال واستقبال ومزامنة البيانات في مواعيدها وكيفية القيام بذلك وما إذا كان يمكن لكل التطبيقات مزامنة بيانات المستخدم ً تلقائيا.

> **إضافة حساب** المس لإضافة حساب للتطبيق المحدد.

**التطبيقات مع الوصول أثناء الاستخدام** المس لتعيين الوصول إلى التطبيق. **۳-۳-۱۱ أذونات التطبيقات**

## **Google ٥-۳-۱۱**

يعرض هذا الهاتف لك حسابًا في Google وخيار ات لإعداد الخدمات.

**٦-۳-۱۱ اللغة والإدخال**

استخدم إعدادات اللغة والإدخال لتحديد اللغة الخاصة بالنص في هاتفك ولتهيئة لوحة المفاتيح على الشاشة. كما يمكنك تهيئة إعدادات إدخال الصوت وسرعة المؤشر. **اللغة** المس لتحديد اللغة والمنطقة التي تريدها. **المدقق الإملائي** حدد خانة الاختيار لتمكين النظام لإظهار الكلمات المقترحة. **القاموس الشخصي** المس لفتح قائمة بالكلمات التي قمت بإضافتها إلى القاموس. المس إحدى الكلمات لتحريرها أو حذفها. المس زر الإضافة (+) لإضافة كلمة. **لوحة المفاتيح الحالية** المس لتحديد طريقة إدخال افتراضية. **لوحة مفاتيح Android** • **اللغات** المس لتعيين لغة وطريقة الإدخال. • **التفضيلات** المس لتحديد تفضيل الكتابة، مثل تكبير الحروف التلقائي، ومسافتين بعد النقطة، والاهتزاز عند الضغط على المفاتيح، وما إلى ذلك. • **المظهر والمخططات** المس لتحديد سمة لوحة المفاتيح وأنماط الإدخال المخصصة التي تفضلها. • **الكتابة بالإيماءة** المس لإعداد الكتابة بالإيماءة، مثل تمكين الكتابة بالإيماءة، ومعاينة التعويم الديناميكي، وما إلى ذلك. • **تصحيح النص** المس لعرض الخيارات المختلفة التي تهدف إلى تسهيل تنظيم النص، مثل التصحيح التلقائي والذي يمكنه تصحيح الكلمات المكتوبة بطريقة خطأ ً تلقائيا، وإظهار اقتراحات التصحيح والتي تعرض الكلمات المقترحة أثناء الكتابة، وما إلى ذلك. • **متقدم** المس لعرض المزيد من الإعدادات المتقدمة للوحة مفاتيح Google، مثل تأخير رفض

الإطار المنبثق للمفتاح، ومدة اهتزاز الضغط على المفتاح، وما إلى ذلك.

## **الكتابة الصوتية من Google**

المس لتهيئة إعدادات الكتابة الصوتية من Google.

**تحويل النص إلى كلام**

• **المحرك المفضل**

المس لاختيار محرك تحويل النص إلى حديث المفضل، والمس رمز الإعدادات لإظهار المزيد من الخيارات لكل محرك.

• **معدل الحديث**

المس لفتح مربع حوار يمكّنك من تحديد السرعة التي تريدها لمُركِّب الحديث.

• **استماع إلى مثال**

المس لتشغيل عينة بسيطة ُ لم ِّركب الحديث، باستخدام إعداداتك الحالية.

• **حالة اللغة الافتراضية**

المس لعرض حالة اللغة الافتراضية.

## **سرعة المؤشر**

المس لفتح مربع حوار يمكنك من خلاله تغيير سرعة المؤشر، والمس **موافق** للتأكيد.

## **۷-۳-۱۱ النسخ الاحتياطي وإعادة الضبط**

## **إجراء نسخ احتياطي لبياناتي**

حدد خانة الاختيار لإجراء نسخ احتياطي لإعدادات الهاتف الخاصة بك وبيانات التطبيقات الأخرى إلى خوادم Google باستخدام حساب Google الخاص بك. إذا قمت باستبدال هاتفك، فإن الإعدادات والبيانات التي قمت بنسخها احتياطيًا يتم تخزينها على الهاتف الجديد عندما تقوم بتسجيل الدخول إلى حساب Google لأول مرة. إذا قمت بتحديد هذا الخيار، فيتم إجراء النسخ الاحتياطي لمجموعة كبيرة من الإعدادات والبيانات، بما في ذلك كلمات مرور Fi-Wi والعلامات المرجعية وقائمة التطبيقات التي قمت بتثبيتها والكلمات التي قمت بإضافتها إلى الدليل المستخدم من قبل لوحة المفاتيح على الشاشة ومعظم الإعدادات التي قمت بتكوينها باستخدام تطبيق الإعدادات. إذا قمت بإلغاء تحديد هذا الخيار، فستتوقف عن عمل نسخ احتياطي لإعداداتك، وسيتم حذف أي نسخ احتياطية من خوادم Google.

**النسخ الاحتياطي للحساب**

المس لنسخ حسابك احتياطيًا.

## **استعادة تلقائية**

مفتاح لاستعادة إعدادات النسخ الاحتياطي أو البيانات الأخرى عند إعادة تثبيت التطبيق.

## **إعادة ضبط إعدادات الشبكة**

المس مع الاستمرار زر إعدادات إعادة الضبط لإعادة ضبط جميع إعدادات الشبكة، بما في ذلك شبكة Fi-Wi وبيانات المحمول وBluetooth.

### **إعادة ضبط بيانات المصنع**

تقوم بمحو جميع بياناتك الشخصية من ذاكرة الهاتف الداخلية، وذلك يشمل معلومات عن حساب Google وأي حسابات أخرى وإعدادات التطبيقات والنظام وأي تطبيقات تم تنزيلها. في حين لا يؤدي إعادة ضبط الهاتف إلى مسح أي تحديثات لبرامج النظام التي قد قمت بتنزيلها أو أي ملفات موجودة على بطاقة microSD، مثل ملفات الموسيقى أو الصور ِ إذا قمت بإعادة ضبط المهاتف بهذه الطريقة، فستُطالب بإعادة إدخال نفس أنواع المعلومات وكأنك تقوم بتشغيل Android لأول مرة.

عندما تكون غير قادر على تشغيل الهاتف، فإن هناك طريقة أخرى لتنفيذ عملية إعادة ضبط بيانات المصنع باستخدام مفاتيح الجهاز. اضغط على مفتاح رفع مستوى الصوت ومفتاح التشغيل في نفس الوقت لحين إضاءة الشاشة.

**٤-۱۱ النظام**

**۱-٤-۱۱ التاريخ والوقت**

استخدم إعدادات التاريخ والوقت لتخصيص تفضيلاتك لطريقة عرض التاريخ والوقت.

**التوقيت والتاريخ التلقائي**

المس لتحديد استخدام الوقت المتوفر من الشبكة أو إيقاف تشغيله.

## **المنطقة الزمنية التلقائية**

المس لاستخدام المنطقة الزمنية المتوفرة من الشبكة. أو قم بإيقاف تشغيله لضبط كل القيم يدويًا.

## **تعيين التاريخ**

المس لفتح مربع حوار يمكنك من خلاله ضبط تاريخ الهاتف يدويًا.

**تعيين الوقت**

المس لفتح مربع حوار يمكنك من خلاله ضبط توقيت الهاتف يدويًا.

**تحديد المنطقة الزمنية**

المس لفتح مربع حوار يمكنك من خلاله ضبط المنطقة الزمنية للهاتف.

**استخدام صيغة ۲٤ ساعة**

المس لتشغيل/تعطيل عرض الوقت باستخدام صيغة ۲٤ ساعة.

**اختيار صيغة التاريخ**

المس لفتح مربع حوار يمكنك من خلاله تحديد صيغة عرض التواريخ.

## **۲-٤-۱۱ إمكانية الوصول**

استخدم إعدادات إمكانية الوصول لتهيئة أي مكونات إضافة خاصة بإمكانية الوصول قمت بتثبيتها على الهاتف.

## **TalkBack**

المس لتشغيل/إيقاف تشغيل TalkBack.

**الوصول إلى المفتاح** المس لتشغيل/إيقاف تشغيل الوصول إلى المفتاح. **التسميات التوضيحية** المس لتنشيط/إلغاء تنشيط التسميات التوضيحية الخاصة بشاشة هاتفك. **إيماءات التكبير** المس للتشغيل/إيقاف التشغيل من أجل تنشيط/إلغاء تنشيط وظيفة التكبير/التصغير عن طريق النقر ثلاث مرات على الشاشة. **نص كبير** المس المفتاح لتكبير نص الشاشة. **نص عالي التباين** المس المفتاح لتنشيط/إلغاء تنشيط النص عالي التباين. **يقوم زر التشغيل بإنهاء المكالمة** المس المفتاح لتمكين/تعطيل استخدام زر التشغيل لإنهاء المكالمة. **شاشة التدوير التلقائي** المس المفتاح لتنشيط/إلغاء تنشيط التدوير التلقائي للشاشة. **نطق كلمات المرور** المس المفتاح لنطق/كتم صوت كلمات المرور أثناء الكتابة. **نصائح للمساعدة** المس المفتاح لتمكين/تعطيل نصائح المساعدة. **اختصار إمكانية الوصول** المس لتشغيل/إيقاف تشغيل وتمكين/تعطيل ميزات إمكانية الوصول. **تحويل النص إلى كلام** .ً راجع الإعداد "المحرك المفضل/معدل الحديث/الاستماع إلى مثال/حالة اللغة الافتراضية" أولا **المس التأخير مع الاستمرار** المس لضبط مدة لمس التأخير مع الاستمرار. ِّ تمكن هذه الوظيفة هاتفك من تعيين المدة اللازمة لاستمرار اللمسة قبل أن يتم تسجيلها. **عكس الألوان** المس المفتاح لتشغيل/إيقاف تشغيل عكس الألوان. **تصحيح الألوان** المس لتشغيل/إيقاف تشغيل تصحيح الألوان. **۳-٤-۱۱ الطباعة**

يدعم هاتفك الطباعة اللاسلكية للطابعات الممكنة وخدمات الإنترنت.

**٥-٤-۱۱ حول الهاتف** يشتمل هذا القسم على أمور من بينها المعلومات القانونية ورقم الطراز وإصدار Android وإصدار النطاق الأساسي والإصدار الرئيسي ورقم الإصدار لما يلي: **تحديثات البرنامج** المس للتحقق من تحديثات النظام. **الحالة** يشتمل هذا على حالة البطارية ومستوى شحن البطارية وحالة بطاقة SIM وعنوان IP وما إلى ذلك. **معلومات قانونية**

المس لعرض معلومات اللوائح التنظيمية والسلامة، بما في ذلك طراز المنتج واسم الشركة

المس لعرض المعلومات القانونية.

**٤-٤-۱۱ اللوائح التنظيمية والسلامة**

المصنعة وما إلى ذلك.

باستخدام أداة ترقية البرامج عبر الأثير (FOTA(، يمكنك تحديث برامج الهاتف. <sup>۱۲</sup> **تحديث برامج الهاتف**

للوصول إلى **تحديثات البرامج**، المس **الإعدادات** > **حول الهاتف > تحديثات البرامج**. المس **التحقق من وجود تحديثات**، وسوف يبحث الهاتف عن الإصدار الأحدث للبرنامج. إذا كنت ترغب في تحديث النظام، فالرجاء لمس **تنزيل**، وعند الانتهاء المس **تثبيت** لإكمال الترقية. يحتوي هاتفك الآن على أحدث إصدار من البرامج.

يجب عليك تشغيل اتصال البيانات قبل البحث عن تحديثات. كذلك، تتوفر إعدادات فترة الفحص التلقائي ورسائل التذكير حول الترقيات بمجرد إعادة تشغيل الهاتف.

إذا اخترت الفحص التلقائي، فسوف يظهر الرمز في شريط الحالة عند اكتشاف النظام الإصدار الجديد. المس الإخطار للوصول إلى**تحديثات البرنامج** ً مباشرة.

أثناء ترقية البرامج عبر الأثير (FOTA (من خلال التنزيل أو التحديث، لا تقم ø. بتغيير موقع التخزين الافتراضي، وإلا فقد تحدث أخطاء في تحديد مكان حزم التحديث المناسبة.

# ۱۳ **معلومات سلامة المنتج**

**الرسوم التخطيطية والرموز البيانية**

- اقرأ دليل معلومات السلامة والضمان ▲
- امتنع عن الاستخدام أثناء إعادة التزويد بالوقود A
	- امتنع عن استخدام الهاتف باليد أثناء القيادة A
- $\frac{1}{2}$ قد يصدر هذا الجهاز ً ضوءًا ساطعًا أو وامضًا
- عند استخدام الهاتف، تأكد من إبعاده عن رأسك أو جسمك بمسافة لا تقل عن  $\blacktriangle$ ۱۰ ملليمتر.
	- لا تتخلص من الجهاز بإلقائه في النار  $\triangle$
	- A قد تسبب الأجزاء الصغيرة خطر الاختناق
		- A تجنب الاحتكاك بالوسائط المغناطيسية
			- $\triangle$ قد يصدر هذا الجهاز صوتًا مرتفعًا
	- تجنب التعرض لدرجات الحرارة الشديدة  $\blacktriangle$
- احتفظ بالجهاز ً بعيدًا عن أجهزة ضبط نبضات القلب وغيرها من الأجهزة  $\rightarrow$ الطبية الشخصية
	- تجنب ملامسة السوائل، وحافظ على جفاف الجهاز  $\triangle$
	- قم بإيقاف التشغيل عندما يطلب منك ذلك في المستشفيات والهيئات الطبية
		- $\mathbf{A}$ لا تحاول تفكيكه

A

- A قم بإيقاف التشغيل عندما يطلب منك ذلك في الطائرة والمطارات
	- لا تعتمد على هذا الجهاز في اتصالات الطوارئ A
		- قم بإيقاف التشغيل في البيئات القابلة للانفجار A
			- لا تستخدم سوى الملحقات المعتمدةA

**معلومات سلامة المنتج**

## **معلومات تنظيمية**

**التعرض للتردد اللاسلكي (RF(**

**بيان عام حول طاقة التردد اللاسلكي (RF(**

يحتوي هاتفك على جهاز إرسال واستقبال. فعندما يكون قيد التشغيل، فإنه يستقبل طاقة التردد اللاسلكي (RF (ويقوم بإرسالها. وعند الاتصال بهاتفك، يتحكم النظام الذي يتعامل مع مكالمتك في مستوى الطاقة الذي يرسلها هاتفك.

### **معدل الامتصاص النوعي (SAR(**

إن هاتفك المحمول هذا عبارة عن جهاز إرسال واستقبال لاسلكي. وقد تم تصميمه بحيث لا يتجاوز قيم التعرض للموجات اللاسلكية الموصى بها من ِقبل الإرشادات الدولية. وقد تم تطوير هذه الإرشادات من قبل منظمة علمية مستقلة (ICNIRP (كما تشتمل على احتياطات أمان تم تصميمها لضمان سلامة الجميع بصرف النظر عن العمر أو الحالة الصحية.

رتستخدم الإرشادات وحدة قياس تُعرف بمعدل الامتصـاص النوعي أو SAR. يبلغ حد معدل الامتصاص النوعي لأجهزة الهاتف المحمول ۲ وات/كجم وبلغت أعلى قيمة لمعدل<br>الامتصاص النوعي لميذا الجهاز عند اختباره على الأذن ۰٫٤٦٥ وات/كجم <sup>(۱)</sup> وعند اختباره بالقرب من الجسم (على مسافة ۱۰ مم) بلغت أعلى قيمة لمعدل الامتصاص النوعي ٠٫٥٤٤ وات/كجم. ونظرًا لأن الأجهزة المحمولة تقدم مجموعة متنوعة من لوظائف، فإنه يمكن استخدامها في أوضاع أخرى، بالقرب من الجسم مثلاً كما هو موصوف في دليل المستخدم هذا.

ً نظرا لأن معدل الامتصاص النوعي (SAR (يتم قياسه باستخدام أقصى طاقة إرسال للجهاز، فإن معدل الامتصاص النوعي (SAR (لهذا الجهاز أثناء التشغيل يكون أقل بشكل نموذجي من المعدل المشار إليه أعلاه. وهذا يرجع إلى التغييرات التلقائية في مستوى طاقة الجهاز لضمان أن يستخدم فقط الحد الأدنى المطلوب من الطاقة للاتصال بالشبكة.

### **تشغيل الجهاز وهو على الجسم**

معلومات أمان هامة تتعلق بالتعرض لإشعاع التردد اللاسلكي (RF).

لضمان التوافق مع إرشادات التعرض للتردد اللاسلكي (RF(، يجب استخدام الهاتف مع ترك مسافة فاصلة تبلغ ۱۰ ملليمتر على الأقل من الجسم.

يمكن أن يتسبب الفشل في اتباع هذه الإرشادات في تجاوز التعرض للتردد اللاسلكي (RF ( لقيود الإرشادات ذات الصلة.

### **تقليل التعرض لمجالات التردد اللاسلكي (RF(**

بالنسبة للأفراد المهتمين بالحد من تعرضهم لمجالات التردد اللاسلكي (RF(، تقدم منظمة الصحة العالمية (WHO (النصائح التالية:

إجراءات احتياطية: لا تشير المعلومات العلمية الحالية إلى الحاجة إلى أية احتياطات خاصة لاستخدام الهواتف المحمولة. فإذا كان بعض الأفراد لديهم اهتمام بهذا الشأن، فيمكنهم اختيار الحد من تعرضهم أو تعرض أطفالهم للتردد اللاسلكي (RF (من خلال الحد من طول المكالمات، أو استخدام أجهزة تدعم وضع "حر اليدين" لإبقاء الهواتف المحمولة ً بعيدا عن الرأس والجسم.

يمكن الحصول على مزيد من المعلومات حول هذا الموضوع من الصفحة الرئيسية لمنظمة الصحة العالمية (WHO) على الموقع http://www.who.int/peh-emf متحيفة الوقائع الخاصة بمنظمة الصحة العالمية رقم :۱۹۳ يونيو .۲۰۰۰

تسري الموافقات والملاحظات التالية في بعض المناطق كما هو مشار إليه.

### **تشتيت الانتباه**

#### **القيادة**

يجب إيلاء الاهتمام الكامل إلى القيادة في كل الأوقات من أجل الحد من خطر وقوع حوادث. إذ أن استخدام الهاتف أثناء القيادة (حتى مع وجود أجهزة تدعم وضع حر اليدين) يؤدي إلى تشتيت الانتباه ويمكن أن يؤدي إلى وقوع حوادث. ولذا، يجب الالتزام بالقوانين واللوائح المحلية التي تقيد استخدام الأجهزة اللاسلكية أثناء القيادة.

## **الأجهزة قيد التشغيل**

يجب إيلاء الاهتمام الكامل إلى الأجهزة قيد التشغيل من أجل الحد من خطر وقوع حوادث.

## **التعامل مع المنتج**

## **بيان عام حول التعامل والاستخدام**

تتحمل وحدك مسؤولية استخدام هاتفك وأية عواقب تنجم عن استخدامه. يجب عليك دائمًا إيقاف تشغيل هاتفك في الأماكن التي يحظر فيها استخدام الهاتف. يخضع استخدام الهاتف لإجراءات السلامة المصممة لحماية المستخدمين والبيئة المحيطة بهم. • يجب ً دائما التعامل مع الهاتف وملحقاته بعناية وحفظه في مكان نظيف ٍ وخال من الغبار.

- لا تعرض الهاتف أو ملحقاته لألسنة لهب مكشوفة أو منتجات سجائر مضاءة.
	- لا تعرض الهاتف أو ملحقاته للسوائل أو الرطوبة أو الرطوبة العالية.
		- لا تعمد إلى إسقاط أو رمي أو محاولة ثني هاتفك أو ملحقاته.
- لا تستخدم الكيماويات المركزة أو محاليل التنظيف أو الأيروسول لتنظيف الجهاز أو ملحقاته.
	- لا تقم بطلاء هاتفك أو ملحقاته.
	- لا تحاول فك هاتفك أو ملحقاته، فيجب القيام بذلك من ِقبل الأفراد المعتمدين فقط.
- لا تعرض الهاتف أو ملحقاته لدرجات حرارة عالية، تقل عن ۱۰- درجات مئوية وتزيد عن ٥۰+ درجة مئوية.
	- يرجى مراجعة اللوائح المحلية للتخلص من المنتجات الإلكترونية.

• لا تحمل هاتفك في جيبك الخلفي حيث يمكن أن يتعرض للكسر عند جلوسك. **الأطفال الصغار**

لا تترك هاتفك وملحقاته في متناول الأطفال الصغار أو تسمح لهم باللعب به.

إذ يمكن أن يصيبوا أنفسهم أو الآخرين أو يمكن أن يلحقوا ًضررا بالهاتف دون قصد.

يحتوي هاتفك على أجزاء صغيرة ذات حواف حادة قد تسبب إصابة أو يمكن أن تنفصل وتخلق خطر الاختناق.

## **إزالة المغناطيسية**

لتجنب مخاطر إزالة المغناطيسية، لا تترك الأجهزة الإلكترونية أو الوسائط المغناطيسية بالقرب من الهاتف لفترة طويلة. **تفريغ الكهرباء الساكنة (ESD(**

لا تلمس الموصلات المعدنية ببطاقة SIM.

## **الهوائي**

.ٍ لا تلمس الهوائي دون داع **وضع الاستخدام العادي**

عند إجراء أو تلقي مكالمة هاتفية، ضع الهاتف على أذنك جاعلاً الجزء السفلي متجهًا نحو فمك أو كما لو كنت تستخدم هاتفًا ذا خط ثابت.

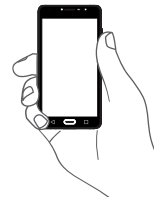

**الوسائد الهوائية**

لا تضع الهاتف في منطقة أعلى من الوسادة الهوائية أو في نطاق منطقة انتشار الوسادة الهوائية.

قم بتخزين الهاتف بأمان قبل قيادة المركبة.

**نوبات الصرع/الإغماء**

يتسم هذا الهاتف بقدرته على إنتاج أضواء وامضة ساطعة.

## **الإصابات الحركية المتكررة**

لتقليل خطر الإصابة الناجمة عن الإجهاد المتكرر (RSI (إلى الحد الأدنى، عند كتابة الرسائل النصية أو تشغيل الألعاب باستخدام هاتفك:

- لا تقبض على الهاتف بقوة شديدة.
	- اضغط على الأزرار برفق.
- استفد من الميزات الخاصة بالهاتف التي تعمل على خفض عدد الأزرار التي يجب الضغط عليها، مثل قوالب الرسائل والنص التنبئي.
	- خذ ً مزيدا من فترات الراحة للتسلية والاسترخاء.

## **مكالمات الطوارئ**

يعمل هذا الهاتف، كأي هاتف لاسلكي، باستخدام الإشارات اللاسلكية، التي لا يمكنها ضمان الاتصال في كل الظروف. لذلك، يجب أن لا تعتمد فقط على أي هاتف لاسلكي لإجراء اتصالات الطوارئ.

## **الضوضاء المرتفعة**

هذا الهاتف قادر على إنتاج ضوضاء عالية قد تؤدي إلى تلف السمع. قد يؤدي الاستماع للموسيقى لفترة طويلة عند أعلى مستوى صوت لمشغل الموسيقى إلى الإضرار بحاسة السمع لدى المستمع. لذا لا تستخدم سوى سماعات الرأس الموصى بها.

**حماية حاسة السمع**

لتجنب إصابة حاسة السمع بأي ضرر، يحظر الاستماع لمستويات صوت عالية ∕ ଶ9ି لفترات طويلة. ينبغي توخي الحذر عند تقريب الهاتف من الأذن أثناء استخدام مكبر الصوت.

## **الضوء الساطع**

هذا الهاتف قادر على إنتاج أضواء وامضة أو أن يتم استخدامه ككشاف، فلا تستخدمه بالقرب من العينين.

## **سخونة الهاتف**

قد ترتفع درجة حرارة الهاتف أثناء الشحن وأثناء الاستخدام العادي.

### **السلامة من الكهرباء**

**الملحقات**

لا تستخدم سوى الملحقات المعتمدة.

لا تقم بالتوصيل بمنتجات أو ملحقات غير متوافقة.

احرص على عدم لمس أو السماح للأجسام المعدنية، مثل العملات المعدنية أو سلاسل المفاتيح، بأن تحتك بطرفي البطارية أو تحدث دائرة قصر بهما.

## **التوصيل بالسيارة**

التمس المشورة المهنية عند توصيل واجهة هاتف بالنظام الكهربائي بالسيارة.

## **المنتجات المعطلة أو التالفة**

لا تحاول فك الهاتف أو ملحقاته.

يجب على الأفراد المؤهلين فقط صيانة أو إصلاح الهاتف أو ملحقاته. إذا كان قد تم غمر الهاتف أو ملحقاته في الماء أو تم ثقبها أو تعريضها لسقوط شديد، فلا

تستخدم هذا الهاتف أو ملحقاته حتى تصحبها للفحص إلى مركز خدمة معتمد.

**السلامة والتعامل مع البطارية (للمنتجات ذات البطاريات غير القابلة للإزالة)** 

البطارية الموجودة في هذا الجهاز ليست قابلة للإزالة بواسطة المستخدم.

لا تقم بأي محاولة لإزالة البطارية أو لتفكيك الجهاز للوصول إلى البطارية.

فقط استخدم الشاحن المزود أو قطع الغيار المعتمدة من قبل المصنع للاستخدام مع جهازك. فاستخدام شواحن أخرى يمكن أن يشكل خطورة.

الاستخدام غير السليم لجهازك قد يؤدي إلى حريق أو انفجار أو غيرها من المخاطر. إذا كنت تعتقد أن البطارية قد تلفت، فلا تستخدمها أو لا تعد شحن الجهاز وإنما اصطحبها إلى مركز خدمة معتمد للاختبار.

لا تثقب أو تسحق الجهاز أو تتركه عرضة للخضوع لضغوط خارجية أو قوة.

## **التداخل**

**بيان عام حول التداخل**

يجب توخي الحذر عند استخدام الهاتف على مقربة من الأجهزة الطبية الشخصية، مثل أجهزة تنظيم ضربات القلب ووسائل المساعدة على السمع.

## **أجهزة تنظيم ضربات القلب**

توصي الجهات المصنعة لأجهزة تنظيم ضربات القلب بترك مسافة فصل تبلغ ۱٥ سم على الأقل بين الهاتف المحمول وجهاز تنظيم ضربات القلب لتفادي أي تداخل مع جهاز تنظيم ضربات القلب. ولتحقيق هذا، استخدم الهاتف على الأذن المقابلة لجهاز تنظيم ضربات القلب الخاص بك ولا تحمله في جيب الصدر.

## **وسائل المساعدة على السمع**

قد يعاني الأشخاص ممن لديهم وسائل مساعدة على السمع أو أجهزة أخرى مزروعة في قوقعة الأذن من ضجيج التداخل عند استخدام أجهزة لاسلكية أو توفر جهاز بالقرب منهم. وسيعتمد مستوى التداخل على نوع جهاز السمع والمسافة من مصدر التداخل، وقد تؤدي زيادة مسافة الفصل بينهما إلى تقليل التداخل. يتعين عليك ً أيضا استشارة الجهة المصنعة لوسائل المساعدة على السمع التي تستخدمها لمناقشة البدائل.

## **الأجهزة الطبية**

يرجى استشارة الطبيب المعالج والجهة المصنعة للجهاز لتحديد ما إذا كان يتداخل تشغيل هاتفك مع تشغيل الجهاز الطبي لديك.

## **المستشفيات**

قم بإيقاف تشغيل الجهاز اللاسلكي عندما يطلب منك ذلك في المستشفيات أو العيادات أو مراكز الرعاية الصحية. فقد صممت هذه المطالبات لمنع التداخل المحتمل مع الأجهزة الطبية الحساسة.

## **الطائرة**

قم بإيقاف تشغيل الجهاز اللاسلكي عندما يطلب منك القيام بذلك من قبل فريق العمل بالمطار أو الطائرة.

استشر طاقم الطائرة حول استخدام الأجهزة اللاسلكية على متن الطائرة إذا كان يوفر جهازك "وضع طيران" يتعين تمكينه قبل الصعود إلى الطائرة.

## **التداخل في السيارات**

يرجى ملاحظة أنه نظرًا لاحتمال التداخل مع الأجهزة الإلكترونية، تحظر بعض شركات تصنيع السيارات استخدام الهواتف المحمولة في سياراتهم إلا إذا تم تضمين أجهزة تدعم وضع حر اليدين بهوائي خارجي في التركيب.

## **البيئات القابلة للانفجار**

## **محطات الوقود والبيئات القابلة للانفجار**

في المواقع المزودة بأجواء يحتمل أن تكون قابلة للانفجار، قم بالامتثال لجميع اللافتات المنشورة لإيقاف تشغيل الأجهزة اللاسلكية، مثل هاتفك أو الأجهزة اللاسلكية الأخرى.

تنطوي المناطق ذات الأجواء القابلة للانفجار بشكل محتمل على مناطق التزويد بالوقود والطوابق السفلية في القوارب أو مرافق نقل أو تخزين الوقود أو الكيماويات، والمناطق التي يحتوي الهواء فيها على مواد كيميائية أو جزيئات، مثل الغبار أو الحبوب أو مساحيق المعادن.

## **كبسولات ومناطق التفجير**

قم بإيقاف تشغيل الهاتف المحمول أو الجهاز اللاسلكي عند التواجد في منطقة تفجير أو مناطق منشور بها إخطارات تطالب بإيقاف تشغيل "أجهزة الراديو ثنائية الاتجاه" أو "الأجهزة الإلكترونية" لتجنب التداخل مع عمليات التفجير.

#### **الحماية ضد السرقة (۱)**

يتم تمييز الهاتف من خلال ُمعرف المعدات المحمولة الدولية (IMEI) (الرقم التسلسلي للهاتف) الموجود على ملصق العبوة وفي ذاكرة المنتج ً أيضا. وننصحك بتدوين الرقم عند استعمال الهاتف لأول مرة وذلك بإدخال \*#۰٦# والاحتفاظ به في مكان آمن. فقد تطلبه الشرطة أو مشغل الشبكة في حالة سرقة الهاتف. ويتيح لك هذا الرقم إمكانية قفل هاتفك المحمول لمنع استخدامه من قبل الغير، حتى مع تغيير بطاقة SIM.

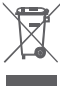

يعني وجود هذه العلامة على هاتفك وعلى البطارية والملحقات أن هذه المنتجات لا بد أن يتم أخذها إلى مراكز جمع النفايات في نهاية عمرها الافتراضي:

- المراكز المحلية للتخلص من النفايات المزودة بسلال مخصصة لهذه العناصر.
	- سلال جمع النفايات عند مراكز البيع.

سوف يتم بعد ذلك إعادة تدويرها، مما يحول دون التخلص من تلك المواد في البيئة المحيطة، وبذلك يمكنك إعادة استخدام مكوناتها.

**في البلدان الأعضاء في الاتحاد الأوروبي:**

توافر مراكز جمع النفايات هذه مجانًا.

يجب إحضار جميع المنتجات التي تحمل هذه العلامة إلى نقاط التوزيع هذه.

**في الدول التي لا تتبع السلطات القضائية للاتحاد الأوروبي:**

لا يجب إلقاء عناصر هذه الأجهزة التي تحمل هذا الرمز في السلال العادية في حالة توافر منشآت إعادة تدوير وجمع مناسبة في الولاية التي تتبعها أو منطقتك؛ بل يجب أخذها إلى مناطق جمع النفايات الخاصة بها لإعادة تدويرها.

تنبيه: احذر مخاطر الانفجار إذا تم استبدال البطارية بنوع غير صحيح. تخلص من لبطار يات المستخدمة طبقًا للإرشادات.

### **التراخيص**

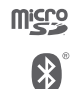

Fi

**CERTIFIED** 

شعار microSD هو علامة تجارية.

علامة كلمة Bluetooth وشعاراتها مملوكة لشركة Bluetooth .Inc ,SIG وأي استخدام لهذه العلامات من ِقبل شركة TCL .Ltd Communication والشركات التابعة لها يتم بموجب ترخيص. كما أن العلامات التجارية هي أسماء تجارية ُكل حسب الشركة المالكة لها.

## Bluetooth 700 VFD Declaration ID D030188

يعد شعار Fi-Wi علامة اعتماد لتحالف Fi-Wi. يعد كل من Google وشعار Google وAndroid وشعار و Google MapsTMو Google SearchTM و Android Googleو Google Play Storeو YouTubeو GmailTM LatitudeTM وHangoutsTM علامات تجارية لصالح شركة Google Inc.

يتم نسخ الروبوت Android أو تعديله من العمل الذي تم إنشاؤه ومشاركته بواسطة Google، كما يتم استخدامه بموجب البنود الموضحة في الترخيص Creative Commons 3.0 Attribution License. (سيظهر النص عندما تضغط مطولاً على . (۱) **legal Google** في **إعدادات > حول الهاتف > المعلومات القانونية**)

لقد قمت بشراء منتج يستخدم برامج مفتوحة المصدر (/org.opensource://http ( mtd وmsdosfs وiptables/netfilter وinitrd في التعليمات البرمجية وغيرها من البرامج مفتوحة المصدر المرخصة بموجب الترخيص Public General GNU .Apache Licenseو License

سوف نوفر لك عند الطلب نسخة كاملة من التعليمات البرمجية المصدر المطابقة خلال فترة ثلاث سنوات من توزيع المنتج من قبل شركة TCL الوارد عنوانها أدناه في الفصل ملاحظة.

يمكنك تنزيل التعليمات البرمجية المصدر من

**https://sourceforge.net/projects/alcatel/files/OT\_ .download/xz.tar20160530.\_700VFD** يعتبر توفير التعليمات البرمجية مجانًا من الإنترنت.

يُعد هاتفك مرسلاً/مستقبلاً يعمل على شبكات GSM في النطاق الرباعي (۱۹۰۰/۱۸۰۰/۹۰۰/۸٥۰ ميجاهرتز)، أو نظام UMTS في النطاق الرباعي (۲۱۰۰/۱۹۰۰/۹۰۰/۸٥۰)، أو النظام LTE في النطاق السداسي مع 1/3/7/8/20/28B.

**CE15880** 

يتوافق هذا الجهاز مع المتطلبات الأساسية والبنود الأخرى ذات الصلة في اللائحة EC1999/5/ . يمكن الحصول على النسخة الكاملة من إعلان توافق الهاتف من على موقع **.www.vodafone.com/smartultra7** :الإنترنت

#### **ملاحظة**

تخضع المعلومات الواردة في هذا الدليل للتغيير دون إشعار. لقد تم بذل كل جهد في إعداد هذا الدليل لضمان دقة المحتويات، ولكن لا تشكل جميع البيانات والمعلومات والتوصيات الواردة في هذا الدليل أي ضمان من أي نوع، ً صريحا كان أم ًضمنيا. يرجى قراءة احتياطات السلامة ومعلومات الأمان بعناية للتأكد من استخدام هذا الجهاز اللاسلكي بطريقة صحيحة وآمنة.

:العنوان TCL Communication Ltd.

 Room 1910-12A, Tower 3, China HK City, 33 Canton Road, Tsimshatsui, Kowloon, Hong Kong

## ۱٤ **ضمان الهاتف**

## **بنود وشروط الضمان**

- .۱ تتولى Vodafone ضمان هذا الهاتف المحمول لمدة عامين (۲) من تاريخ الشراء من قبل المالك الأصلي (غير قابل للتحويل) في ظل الاستخدام العادي.
- .۲ تتميز البطارية بضمان محدود لمدة اثني عشر (۱۲) ً شهرا ويتميز الشاحن بضمان محدود لمدة أربعة وعشرين (۲٤) ً شهرا ضد عيوب التصنيع. وتتميز الملحقات الأخرى بضمان محدود لمدة أربعة وعشرين (۲٤) ً شهرا ضد عيوب الصناعة.
	- .۳ لا يغطي هذا الضمان التلف الناجم عن:
		- أ) التلف والبلى العادي للجهاز؛
- ب) العيوب والأضرار الناجمة عن الجهاز المستخدم بخلاف سلوكه الطبيعي أو المعتاد؛
- ج) أعمال التفكيك أو الإصلاح أو التغيير أو التبديل أو التعديل غير المصرح بها؛
	- د) سوء الاستخدام أو المعاملة أو الإهمال أو الحوادث ًأيا كانت أسبابها؛
- هـ) العيوب أو الأضرار الناجمة عن الخطأ في الاختبار أو التشغيل أو الصيانة أو التركيب أو إجراء أي تغيير أو تعديل؛
- و) العيوب أو الأضرار الناجمة عن تسرب المواد الغذائية أو السوائل أو التآكل أو الصدأ أو استخدام جهد كهربائي خاطئ؛
- ز) الخدوش أو الأضرار التي تلحق بالأسطح البلاستيكية وغيرها من الأجزاء المكشوفة التي تتعرض للاستخدام العادي من قبل العميل؛
	- .٤ يجب تسليم الهاتف الذي يتطلب الصيانة/الإصلاح على نفقة المستخدم.

- ه ٍ سيكون هذا الضمان ملغى وباطلاً في أي من الأحداث التالية: أ) في حالة تشوه الرقم التسلسلي أو ختم الضمان الموجود على الجهاز أو إزالته. ب) إذا تم تغيير أي بند في هذا الضمان أو تعديله بأي شكل من الأشكال دون موافقة خطية مسبقة من شركة Vodafone.
- .٦ يمتد الضمان المحدود ليشمل العملاء الذين يشترون المنتج من إحدى البلدان (أو المناطق) الواردة في نهاية هذا المستند فقط. وهذا الضمان المحدود صالح فقط في بلد (أو منطقة) بيع المنتج المقصودة التابعة لشركة Vodafone.
- .۷ إذا تمت إعادة المنتج إلى شركة Vodafone بعد انقضاء فترة الضمان، فيجب تطبيق سياسات الخدمة العادية التي تنتهجها Vodafone وسيتم فرض رسوم على المستهلك ً بناء على ذلك.
- أ) لا تتحمل Vodafone أي التزام أو مسؤولية أخرى بما يتجاوز ما هو منصوص عليه صراحة في هذا الضمان المحدود.
- ب) جميع معلومات الضمان، وميزات المنتج، والمواصفات عرضة للتغيير دون إشعار.
- .۸ يحل هذا الضمان محل أي ضمان أو ضمانات أخرى، صريحة كانت أم ضمنية، بما في ذلك أي ضمان ضمني لقابلية التسويق أو الملاءمة لغرض معين. ولا تتحمل VODAFONE أية مسؤولية مقابل خرق الضمان بما يتجاوز تصحيح الخرق بالطريقة الموصوفة أعلاه. ولن تتحمل VODAFONE العواقب بأي ٍحال من الأحوال.

## ۱٥ **الملحقات**

تقدم أحدث الهواتف الذكية من Vodafone ميزة حر يدين متضمنة تتيح لك استخدام الهاتف من مسافة ما، كوضعه على منضدة على سبيل المثال. أما بالنسبة لهؤلاء الذين يفضلون الحفاظ على سرية مكالمتهم، فهناك سماعة أذن متوفرة ويشار إليها باسم سماعة الرأس.

- Vodafone Smart ultra 7 \
	- .۲ الشاحن
	- .۳ كابل البيانات
	- .٤ سماعة الرأس
	- .٥ دليل البدء السريع
	- .٦ معلومات السلامة والضمان

لا تستخدم الهاتف إلا مع أجهزة الشحن والملحقات الموجودة في العلبة.ø.

## ۱٦ **المواصفات**

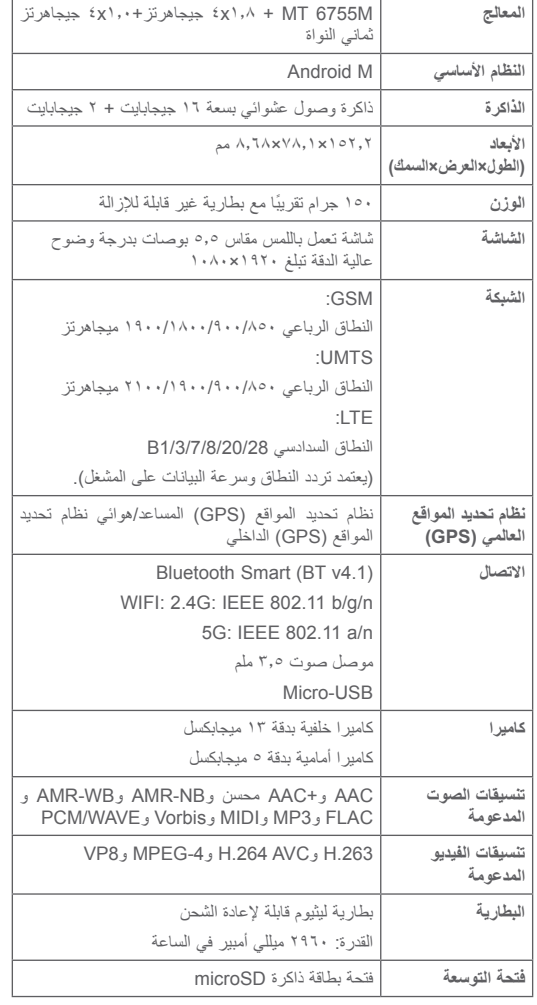

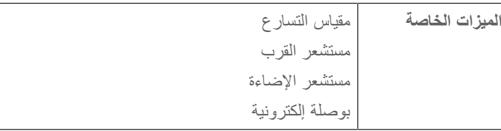

**ملاحظة:** تخضع المواصفات للتغيير دون إخطار مسبق.